# *Deeds:*

# **A Tool for Digital Design and Embedded System Training**

*Giuliano Donzellini & Domenico Ponta*

*donzie@unige.it , ponta@unige.it*

*DIBE – Department of Biophysical and Electronic Engineering* 

*University of Genoa, Italy*

http://www.esng.dibe.unige.it/deeds/

**Symposium on Embedded Systems and Applications** 

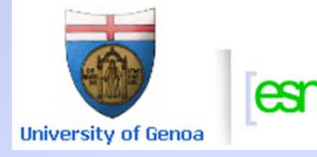

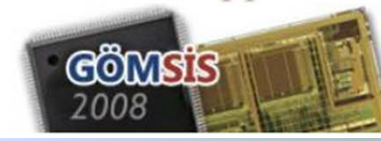

#### *Deeds learning environment: a panoramic view*

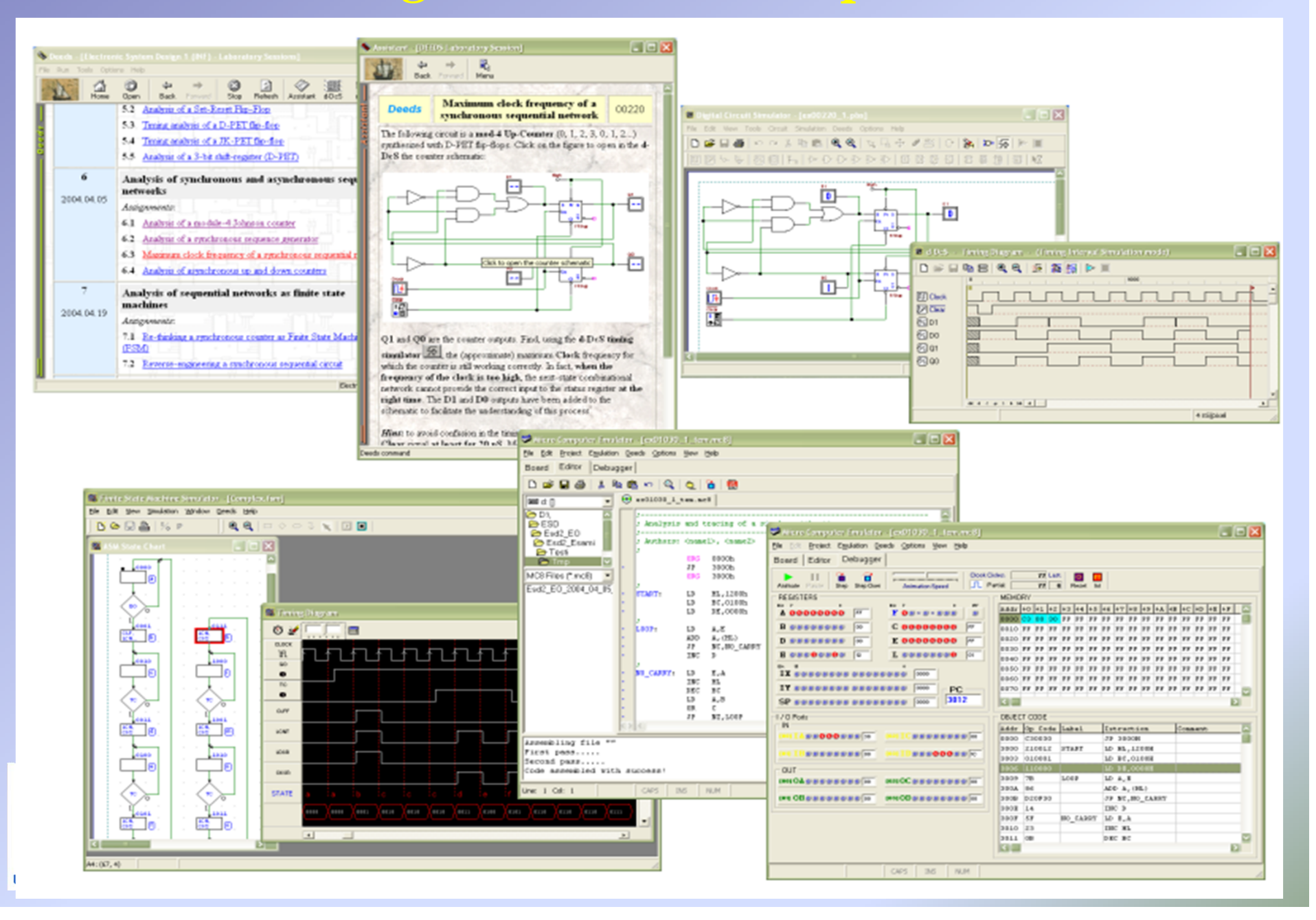

## *Learning digital design today*

- • The enormous and growing complexity of today's digital systems is putting new demands on education.
- • EDA techniques are the core of a digital system development process, while traditional design and prototyping have lost their roles.
- • EDA techniques are finding their way in engineering education.
- • Professional EDA tools are available at very favourable conditions for educational institutions, and successfully used in engineering courses.

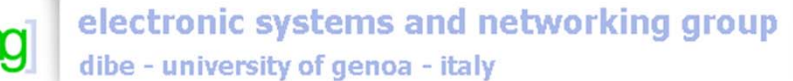

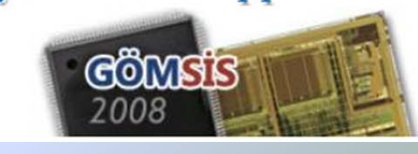

**Symposium on Embedded Systems and Applications** 

## *Starting from zero: how?*

- • A growing number of teachers introduce Hardware Description Languages and EDA tools in basic, introductory courses.
- • Beginner students do not possess the skills and the frame of mind of the professional designers, whom the EDA tools are made for.
- • We suspect that the use of professional tools and Hardware Description Languages in introductory courses may hide from learners important basic issues.
- • Nevertheless, to achieve some familiarity with EDA techniques is a necessary target of a digital design course, even an introductory one.

**Symposium on Embedded Systems and Applications** 

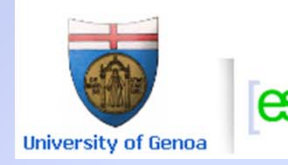

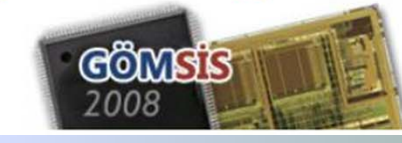

### *Learning the basics: "from zero to one"*

- • The design and simulation suite that we developed, *Deeds*, represents our answer to the question: how?
- • *Deeds* embodies our pedagogical approach to teaching and learning digital design *"from zero to one"*
- • Our target is to prepare students to the use of current and future EDA tools by building a solid understanding of the principle of digital design.
- • This means to guide a learner, with no previous knowledge, typically in a one year long course, to achieve the foundation for designing embedded systems.

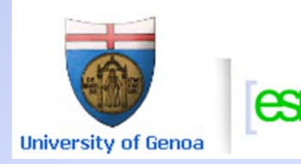

electronic systems and networking group<br>dibe - university of genoa - italy

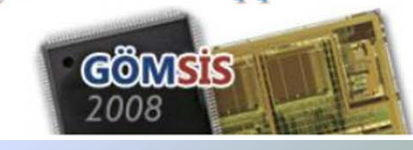

**Symposium on Embedded Systems and Applications** 

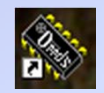

## **Deeds: Deeds: Digital Electronics Education and Design Suite Digital Electronics Education and Design Suite**

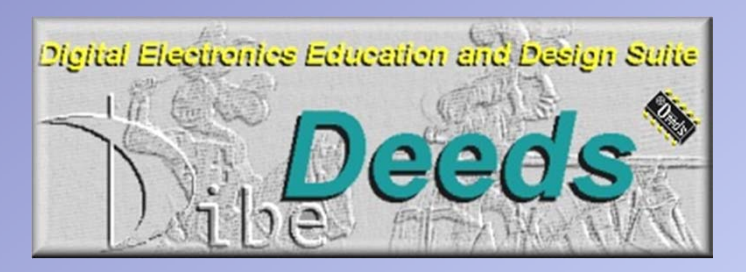

- •*Deeds* is developed at DIBE, University of Genoa
- $\bullet$  The suite is composed by three simulators and a wide collection of associated *learning material* to learn-by-doing and practice with:
	- $\Omega$ *Combinational and sequential logic networks*
	- $\Omega$ *Finite state machine design*
	- o*Embedded microcomputer interfacing and programming*

**Symposium on Embedded Systems and Applications** 

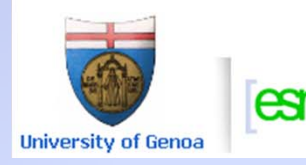

electronic systems and networking group

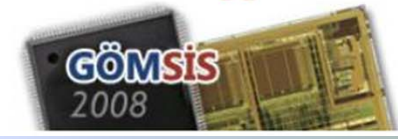

## *Deeds: the simulation tools*

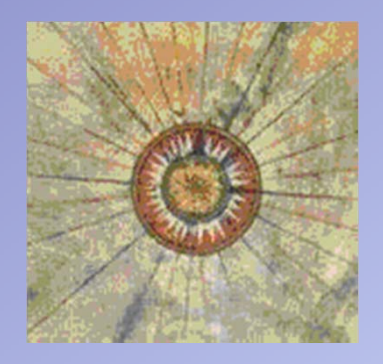

- $\bullet$ d-DcS
- •d-FsM
- $\bullet$ d-McE
- Digital Circuit Simulator
- Finite State Machine Simulator
- Microcomputer Board Emulator

**Symposium on Embedded Systems and Applications** 

- $\bullet$ The three simulators are *fully integrated*
- $\bullet$  It is possible to design and simulate *digital systems* composed by *standard logic*, *finite state machines* and *microcomputers*
- It is therefore possible to understand the interaction among the hardware and software components of *embedded systems*

**University of Genoa** 

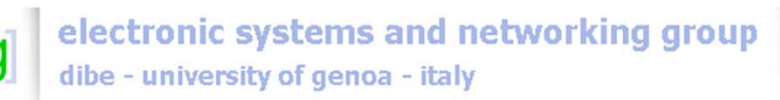

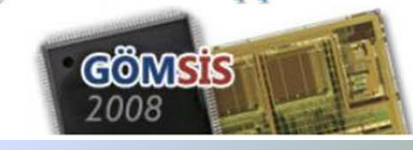

## *Deeds: the learning materials*

- A *laboratory session* based on *Deeds* appears as web pages with text and figures
- $\bullet$  Many of the schematics and visual objects are connected to the editing and simulation tools of *Deeds*
- The web pages guide the learner in executing the assignment

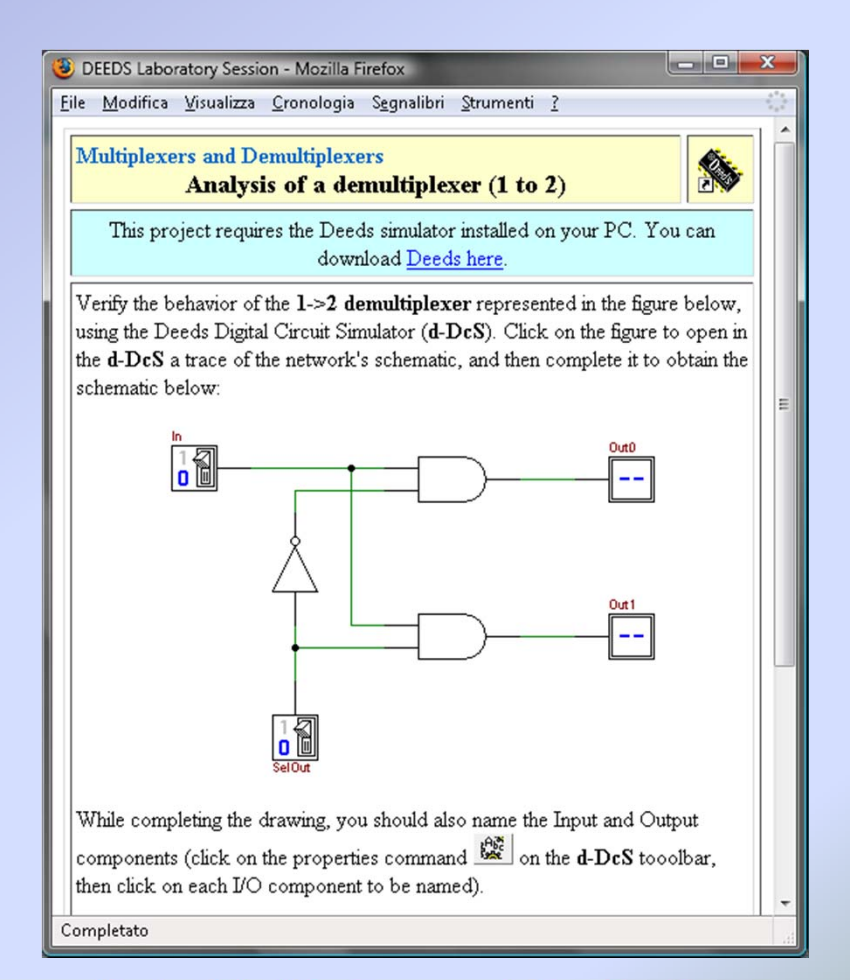

#### **Symposium on Embedded Systems and Applications**

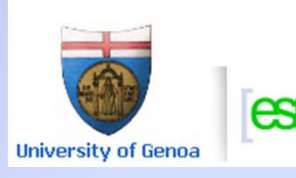

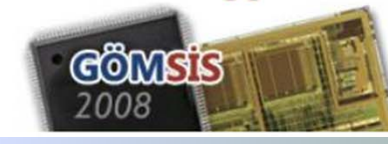

### *Deeds: projects' list by topic*

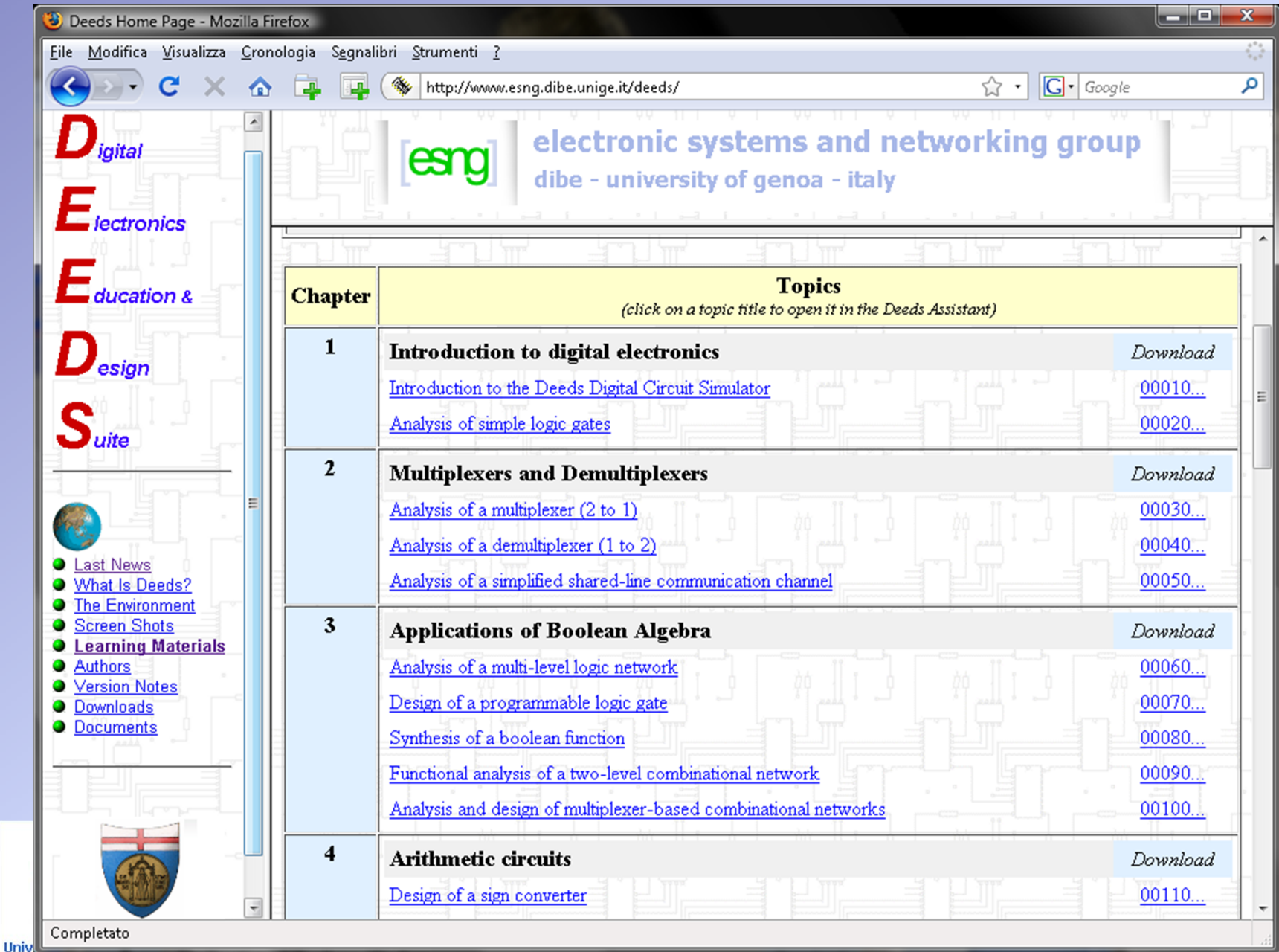

#### *Deeds: project assignment*

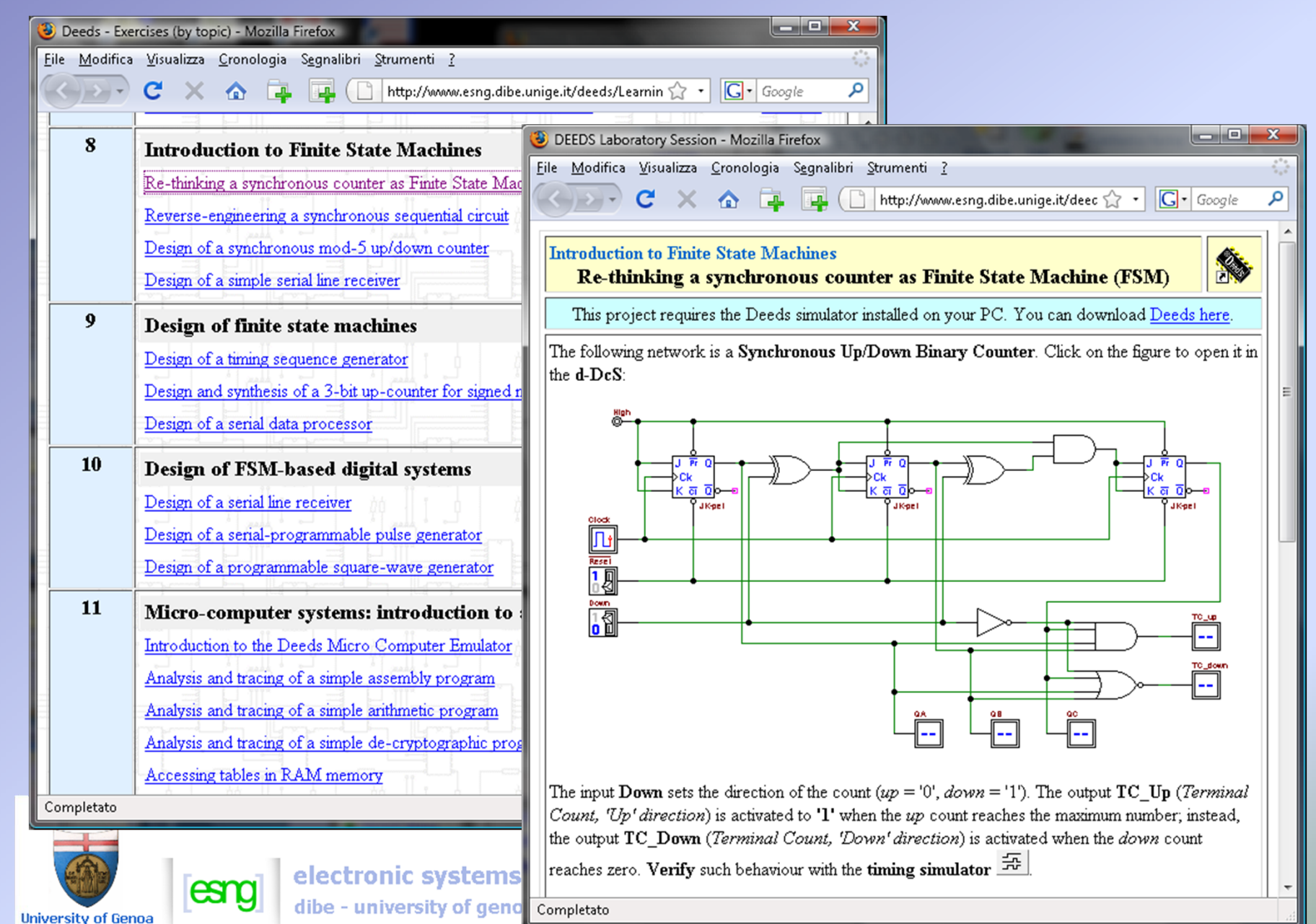

### *Deeds: the d-DcS Digital Circuit Simulator*

- The d-DcS is a digital circuit simulator specifically developed with educational needs in mind
- The d-DcS has been designed to be easy to use, while maintaining quasiprofessional features
- The user interface is intuitive
- The choice of digital components is based on their logical function, not on commercial lines
- Two simulation mode are available:
	- a) *Interactive Animation* b) *Timing diagram*

esn

**University of Genoa** 

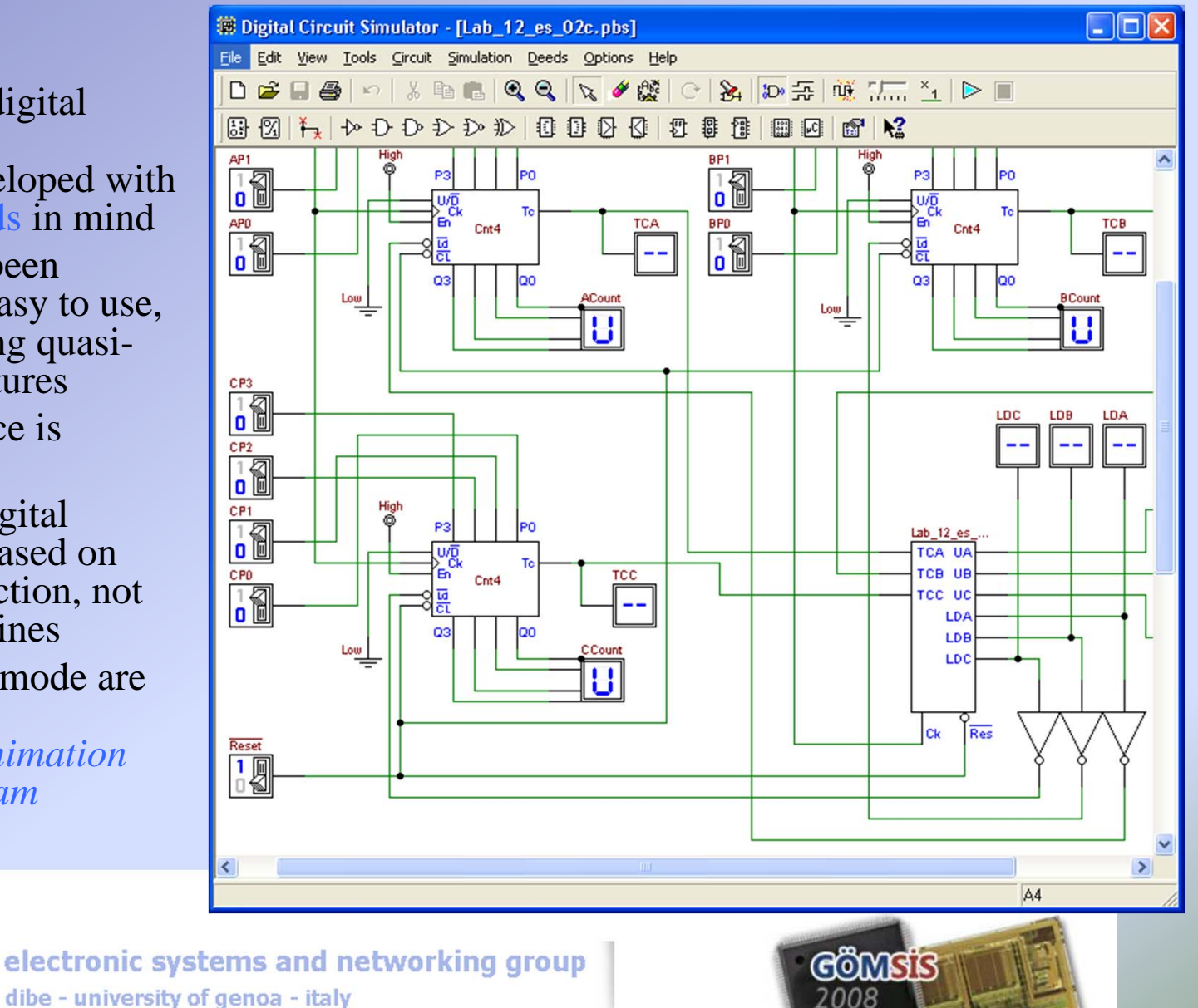

### *Deeds: the d-DcS Interactive Animation*

- In the interactive animation mode the simulator processes input commands and displays output values
- The input components, on the left of the figure, are a clock and a logical level generator
- The level generator is represented as a switch, toggled by a mouse click
- The clock can be activated edge by edge or continously
- Output components display the values of the selected nodes (four in the figure)

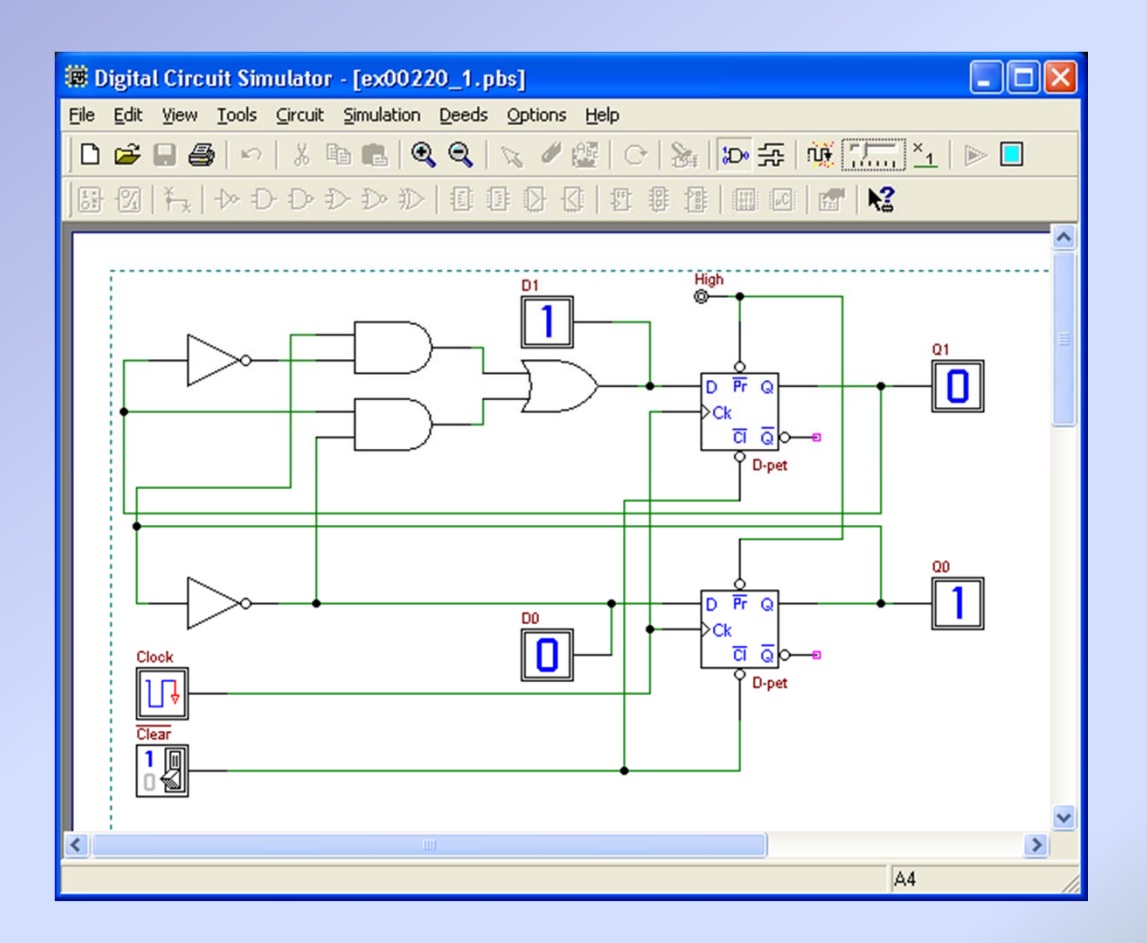

#### **Symposium on Embedded Systems and Applications**

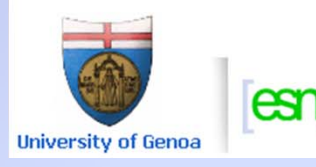

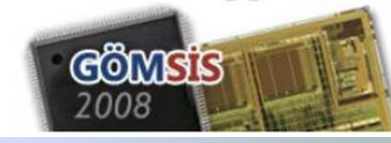

# *Deeds: the d-DcS Timing Diagram*

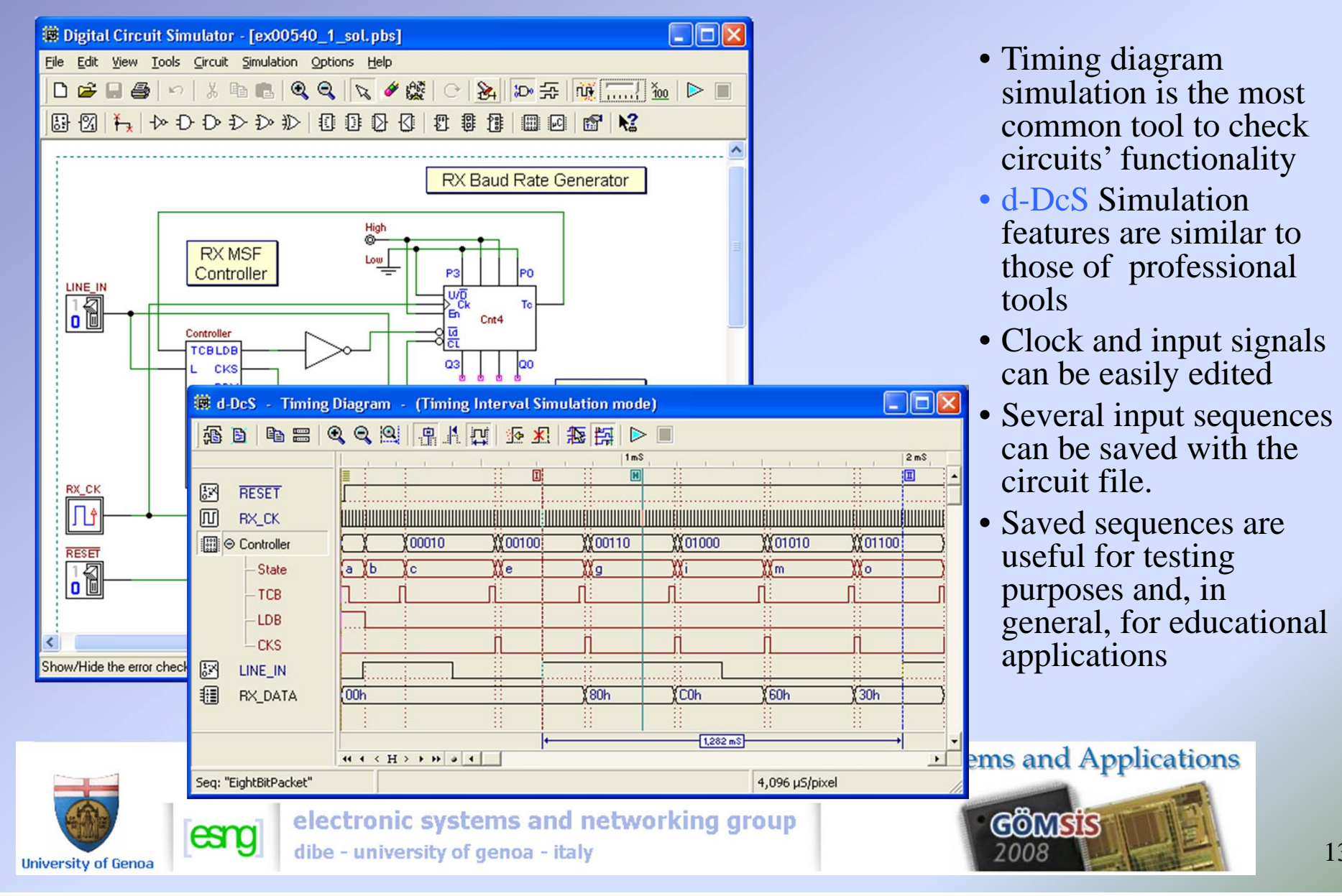

# *Deeds: the d-FsM Simulator*

- Finite state machines (FSM) are designed with ASM charts
- Algorithms can be functionally tested (with a timing diagram), without circuit syntesis
- A FSM produced with the d-FsM tool can be used as a component by the d-DcS
- A FSM can also be exported in VHDL language, to allow reusing it in professional design tools

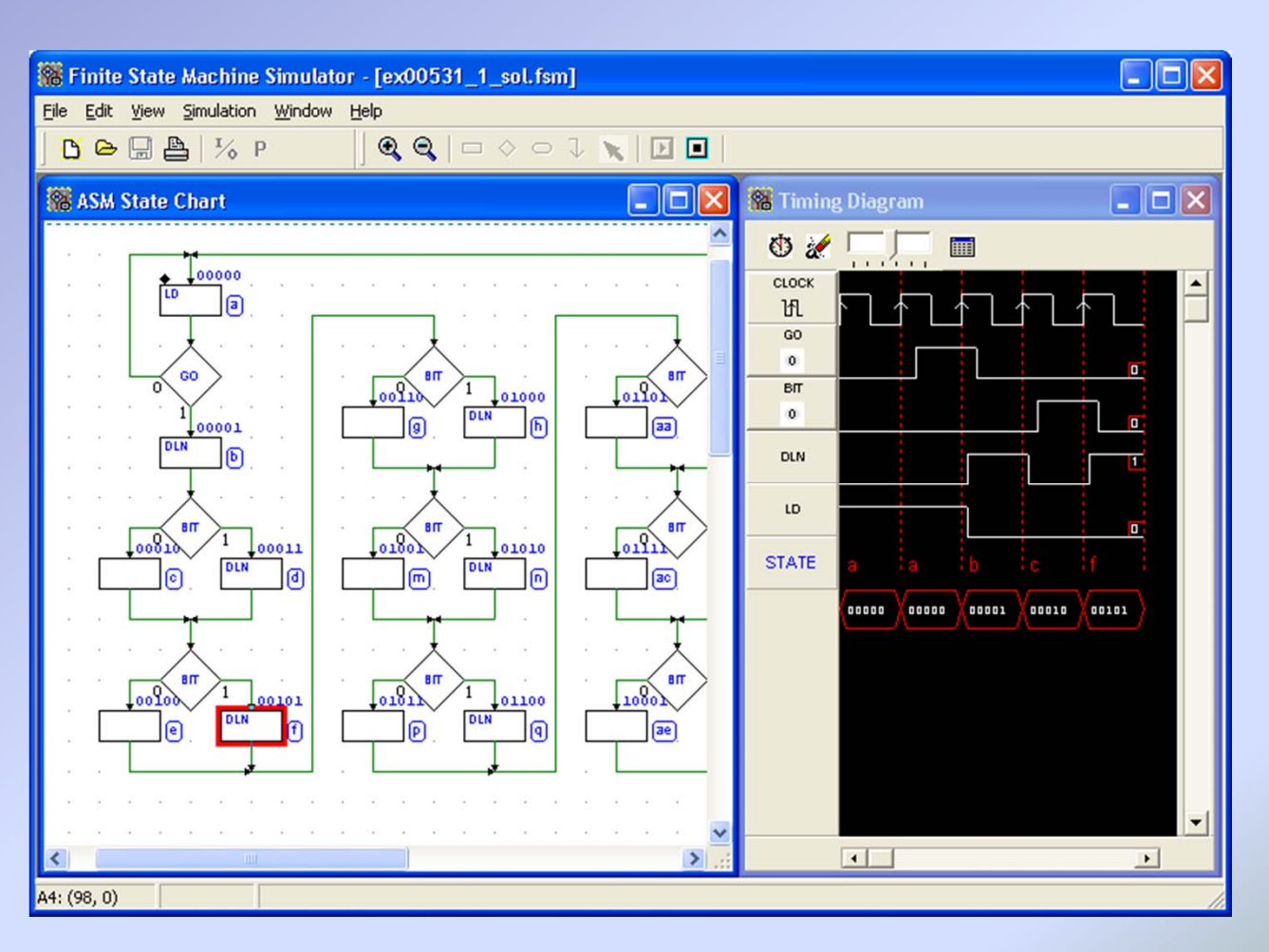

#### **Symposium on Embedded Systems and Applications**

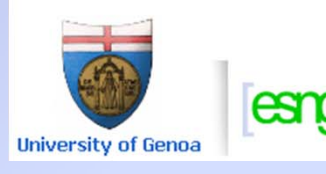

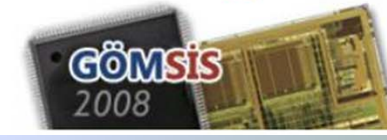

# *Deeds: the d-FsM to VHDL encoder*

**W** VHDL Code

begin

-- State Register -----------------------

REG: process( Ck, Reset)

• A FSM can also be exported in VHDL language, to allow reusing it in professional design tools

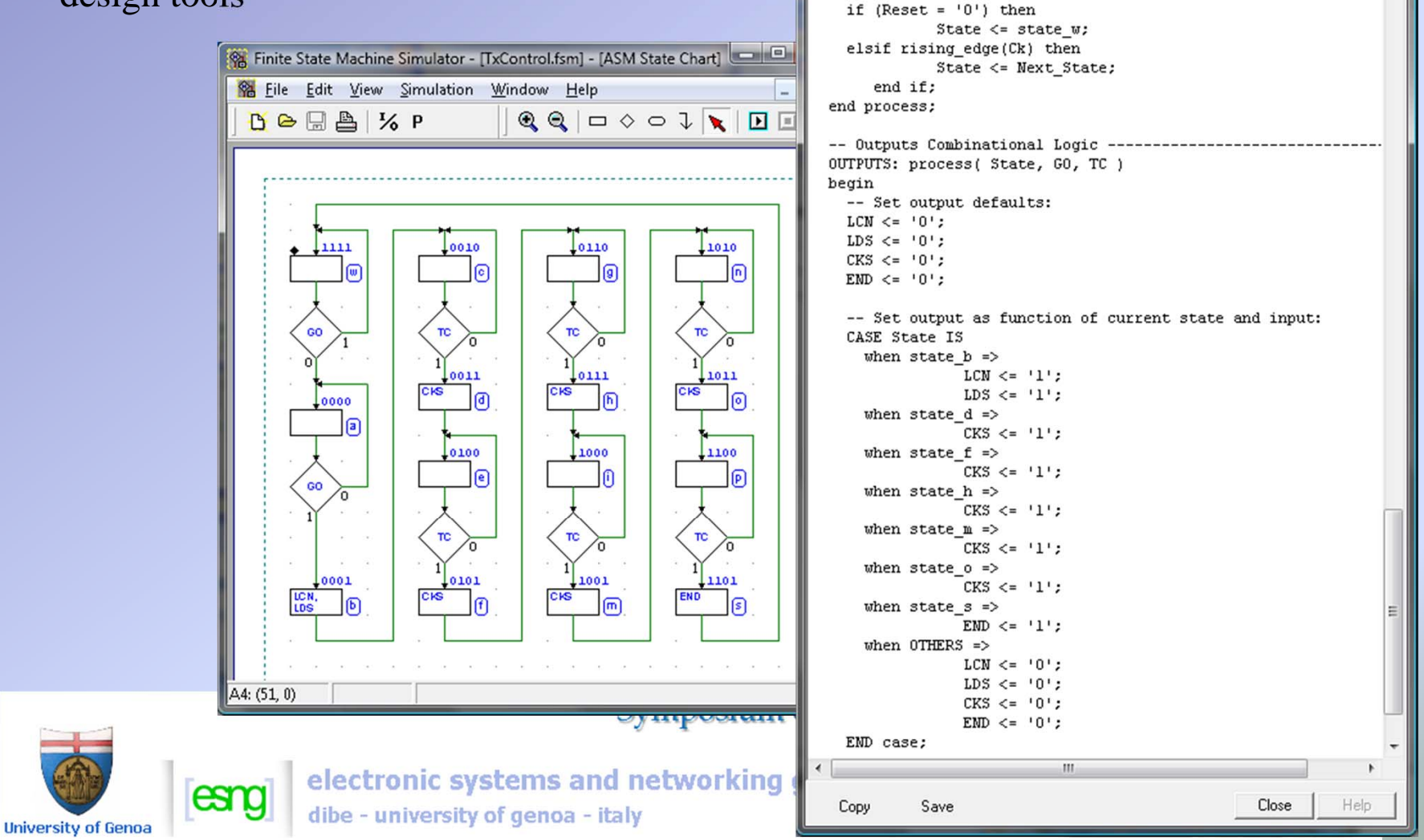

15

# *Deeds: the d-McE µC emulator*

- • The *d-McE* micro-computer emulator is based on an 8 bits microprocessor, RAM and ROM and a simple parallel input/output port system
- • It interfaces the external world through four input and four output parallel ports
- • Address and data busses are not available outside, but port control signals are available to extend the ports
- • Clock, Reset and Interrupt signal are available

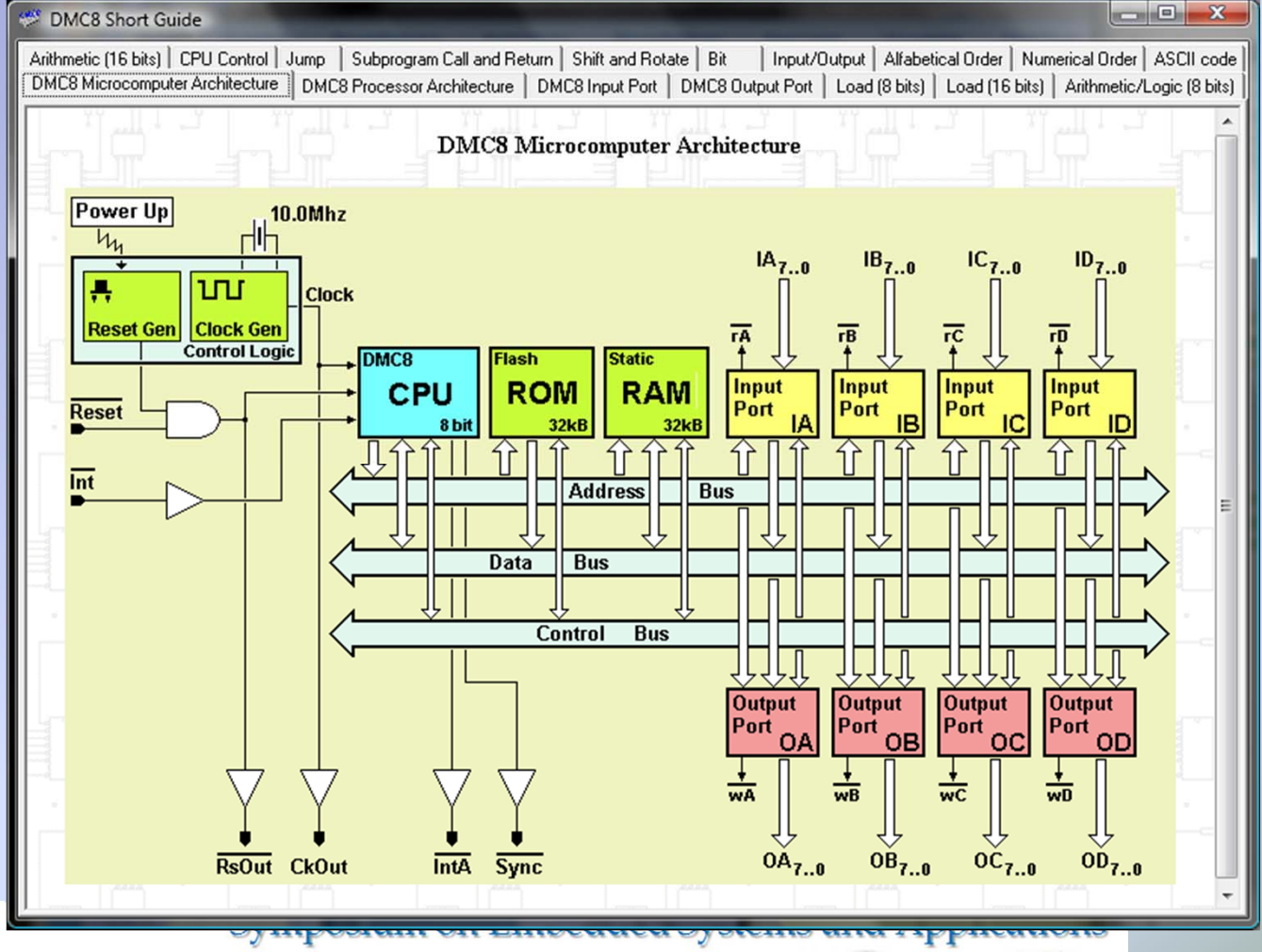

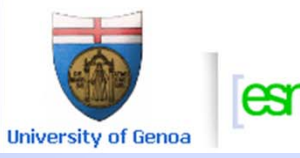

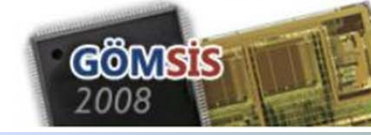

## *Deeds: the CPU architecture*

- • The 8-bit micro-processor is the **DMC8**
- **DMC8** emulates a simplified version of the well-known Z80-CPU
- The use of a "state of the art" CPU is not compatible with our pedagogical targets

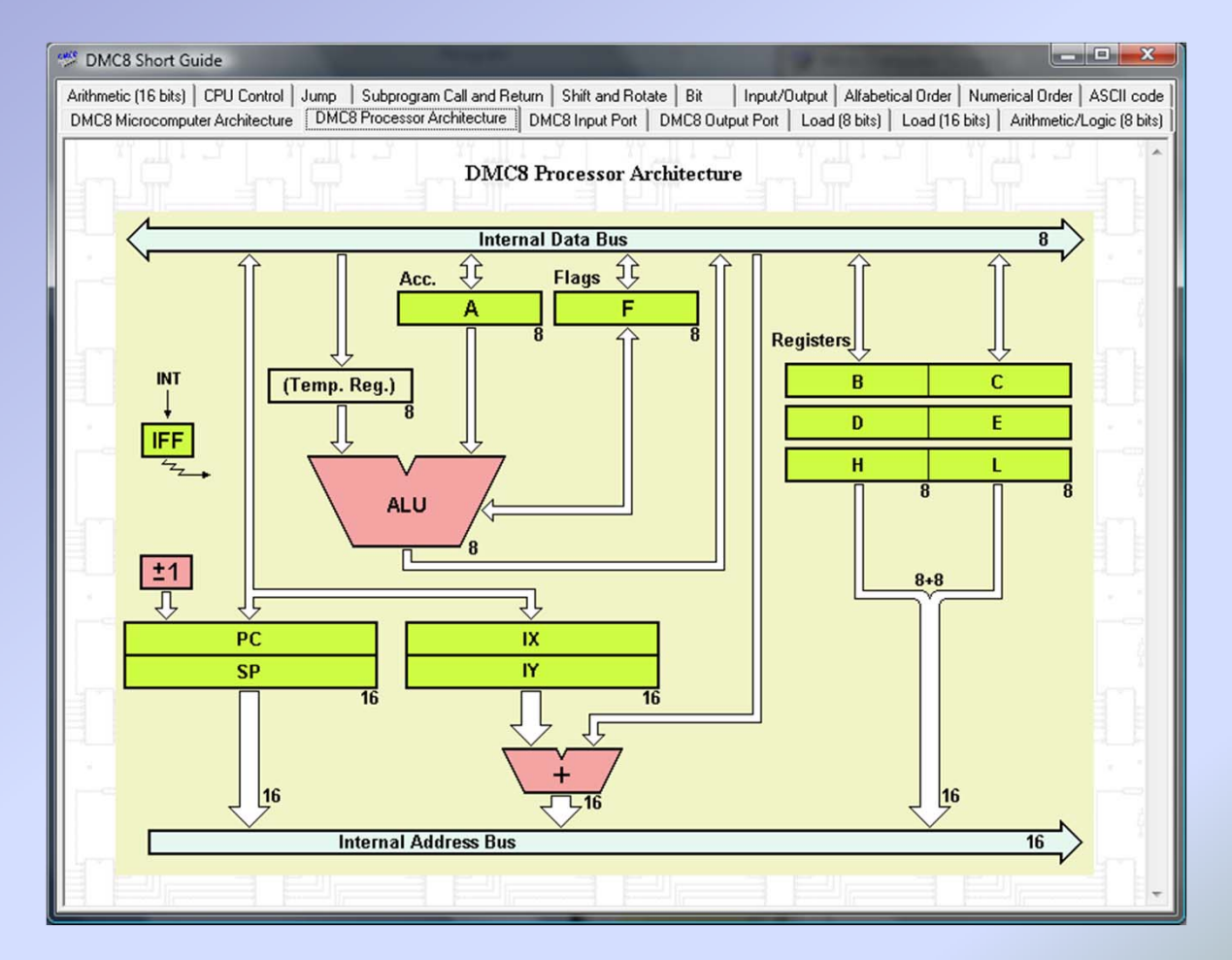

#### **Symposium on Embedded Systems and Applications**

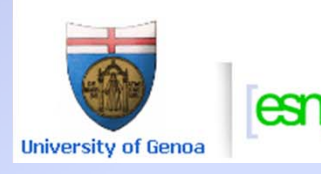

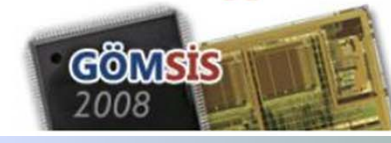

# *Deeds: the d-McE code editor*

- • The micro-computer emulator allows to edit assembly code with syntax highlighting
- • Assembling, linking and loading operation are transparent to the user

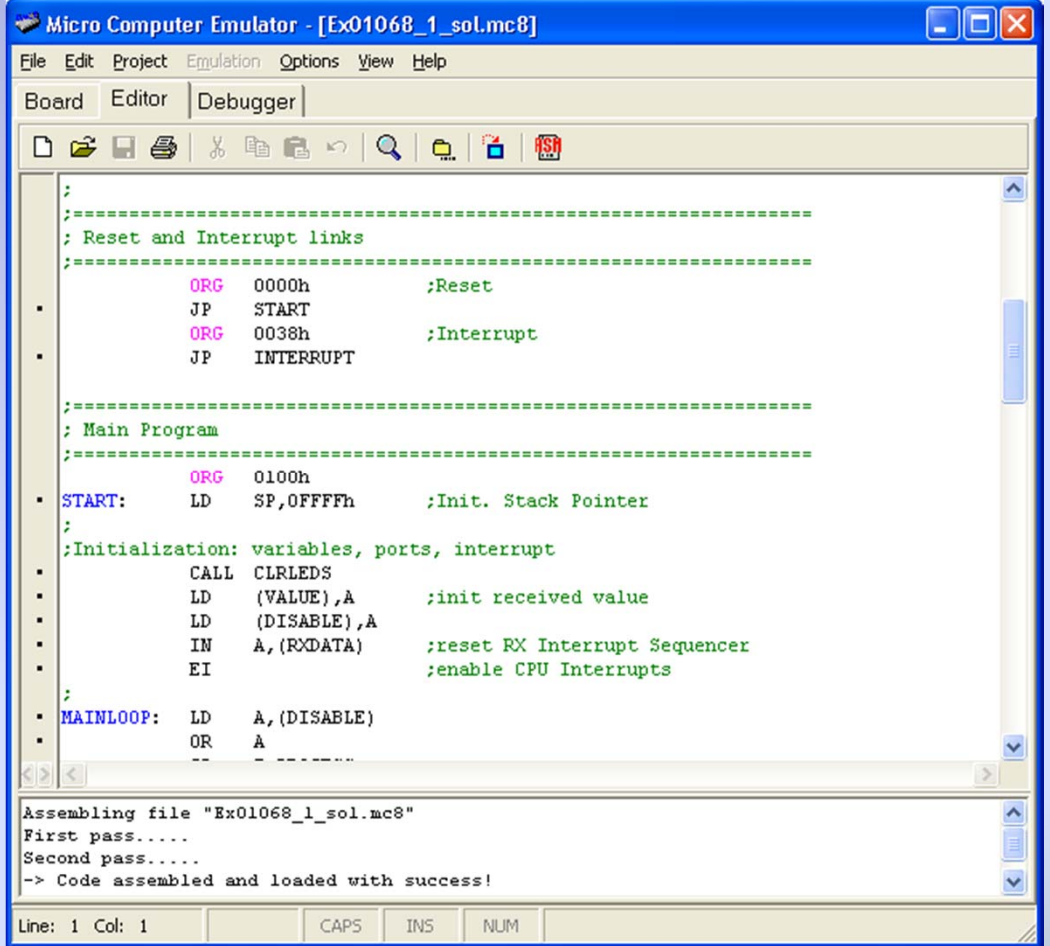

#### Symposium on Embedded Systems and Applications

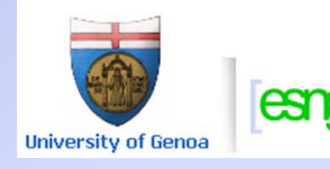

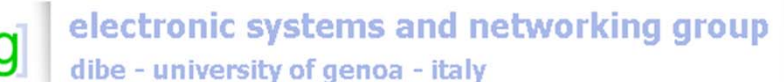

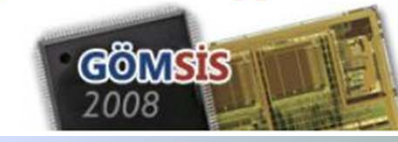

# *Deeds: the d-McE debugger*

- • The micro-computer emulator allows to debug the program step-by-step or in animation mode
- • The interactive visual debugger shows memory, registers and ports contents
- • The tool allows a full control of the microcomputer, including I/O operations

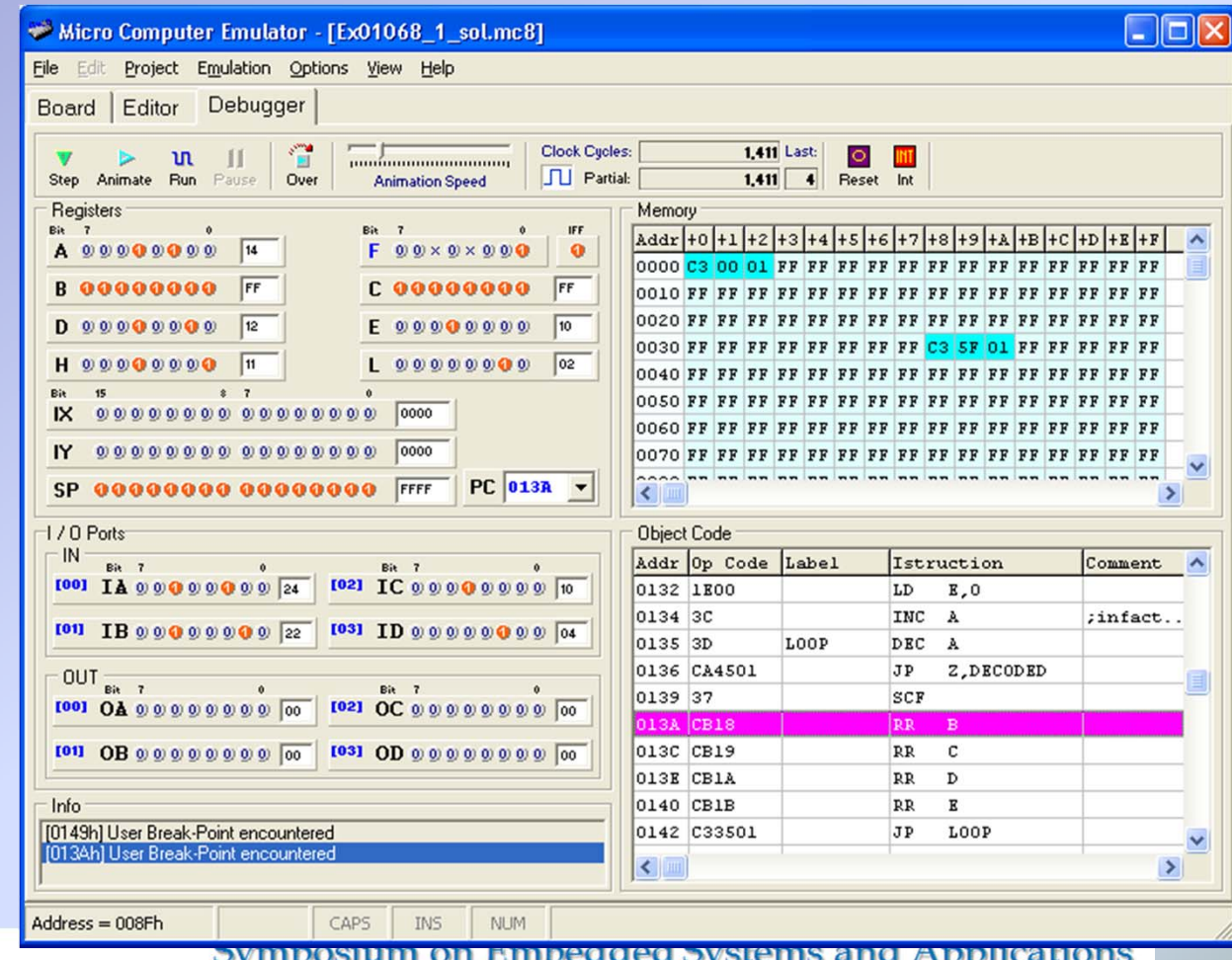

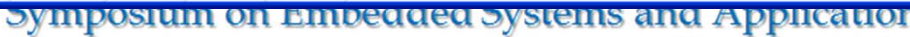

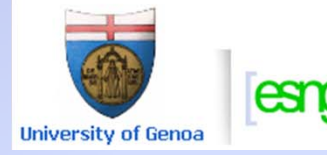

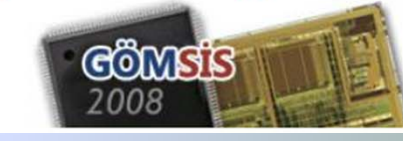

## *The micro-computer as d-DcS component*

- • The micro-computer is a component of the library of the d-DcS
- • A digital circuit, embedding one or more micro-computers, can be simulated by the d-DcS
- • The embedded micro-computer can be programmed with the d-McE tool.

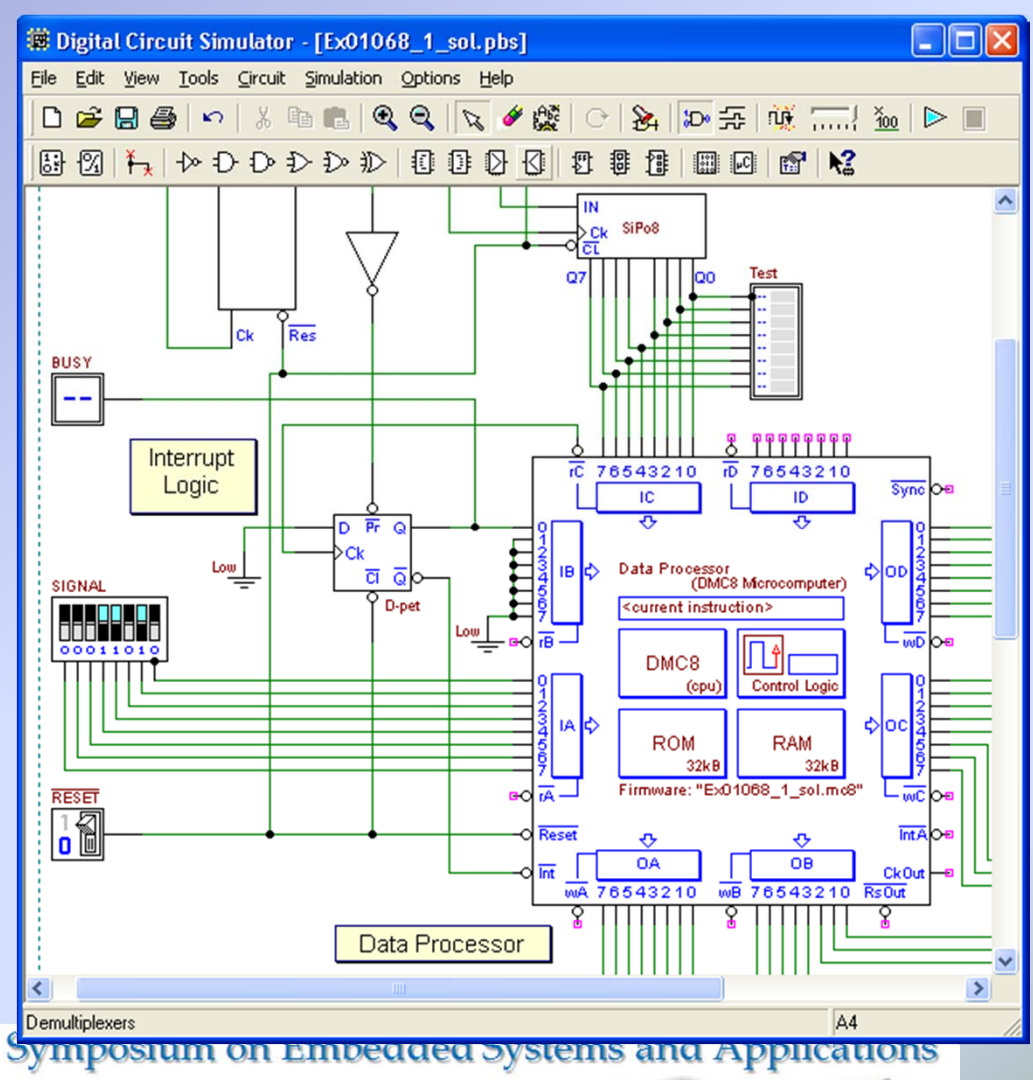

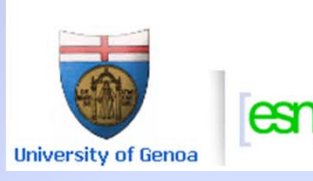

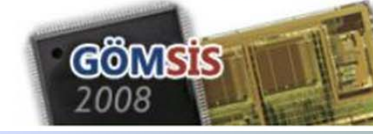

## *The micro-computer in the d-DcS*

- • The functionality of the d-McE debugger is available in the d-DcS
- • Memory, CPU registers, port status can be monitored during simulation of a digital system that embeds one or more micro-computer
- • Through the debugger windows we can analyse the program logic while testing the hardware behaviour

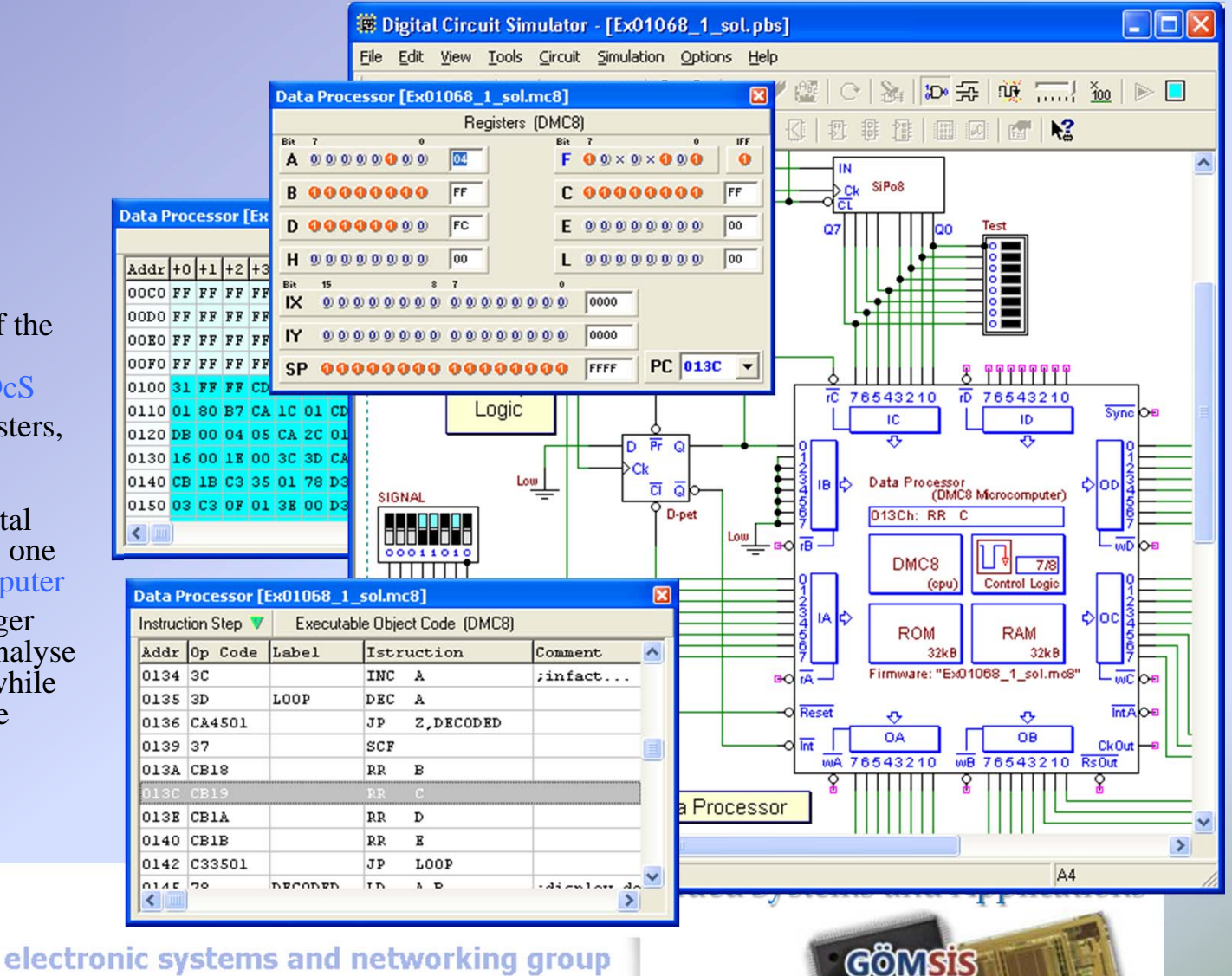

2008

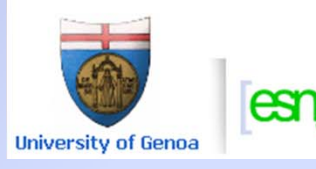

### **Deeds in practice at University of Genoa**

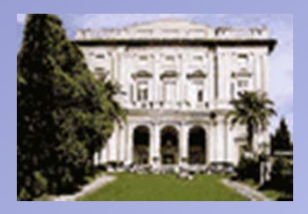

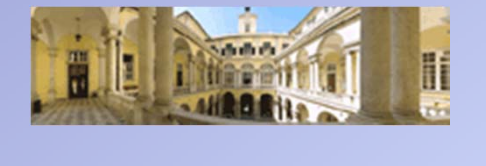

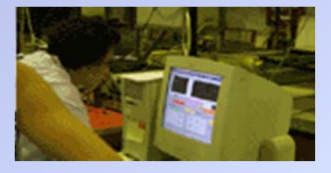

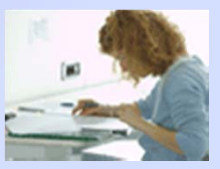

- $\bullet$ *Deeds*, as support to traditional teaching, has been extensively used in our institution by thousands of students of the first and second year of the *information engineering curricula*. This practice has been very successful, as demonstrated over the years by the evaluation procedures.
- • As tool for Project Based Learning - only courses, *Deeds* has been used in conjunction with the NetPro (Network Based Project Learning), a European project of the Leonardo DaVinci programme, for both local and international courses.
- • Students' and teachers' feedback has been very encouraging. Several colleagues from European universities have adopted Deeds in their teaching.

**University of Genoa** 

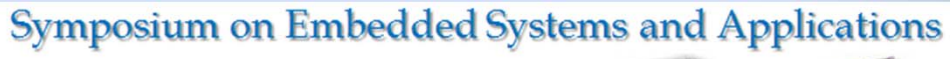

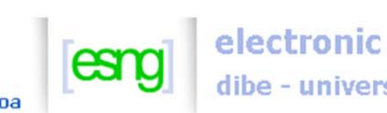

electronic systems and networking group

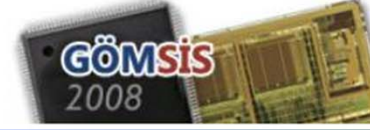

#### *Not long time ago… a breadboard of a serial transmitter!*

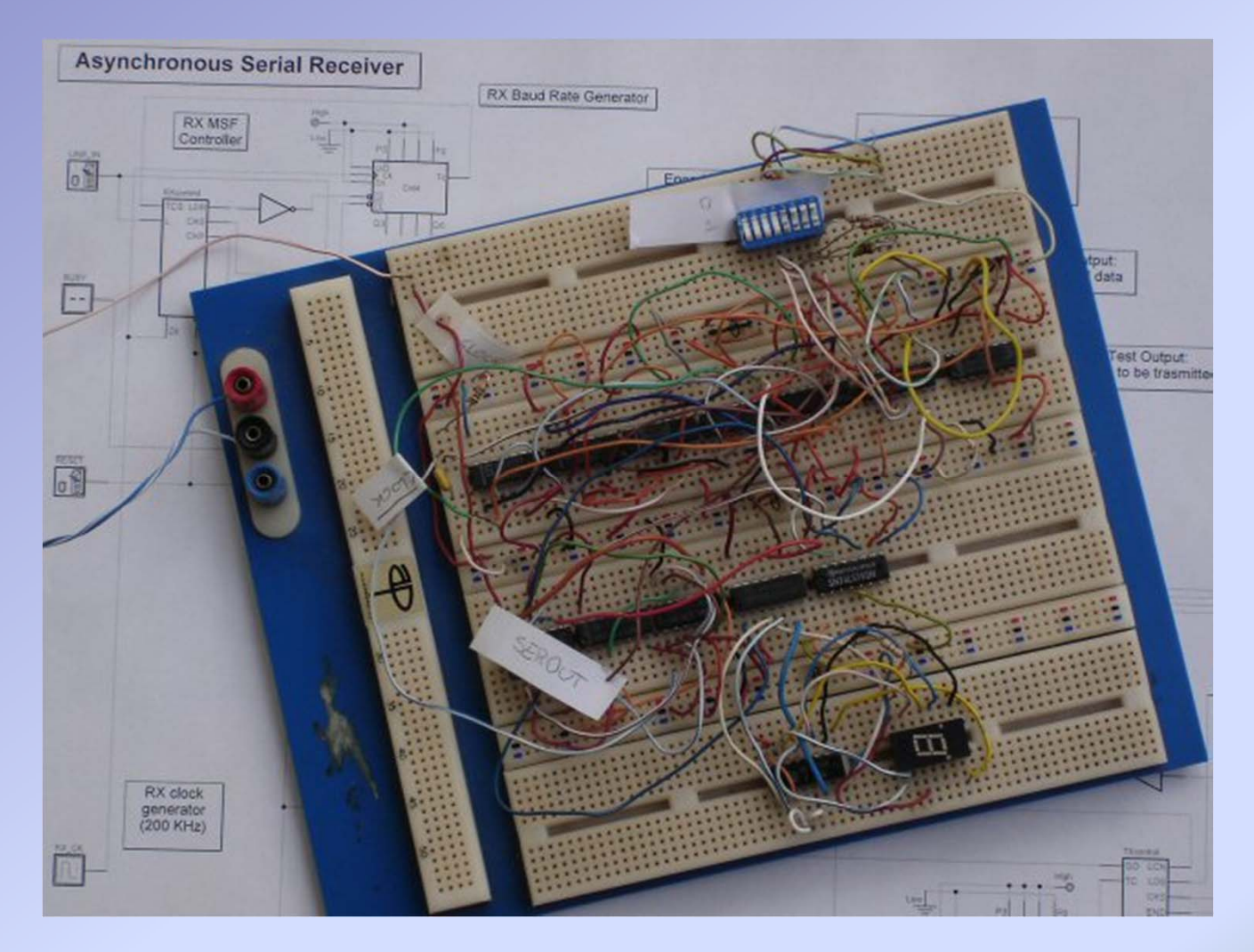

#### Symposium on Embedded Systems and Applications

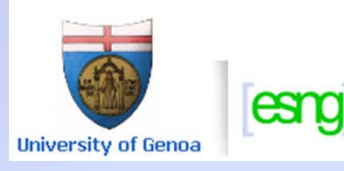

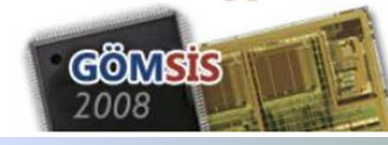

## *Blended learning with Deeds*

- Our largest experience has taken place using Deeds in a blended learning environment, where traditional lectures coexist with a problem-based laboratory.
- The laboratory is delivered, at the same time, in a PC classroom, with tutorial assistance, or in distant mode, through Internet.
- Students can access the laboratory from home.
- In both cases the delivery is supported by a Learning Management System (NetPro at the beginning, then Moodle)

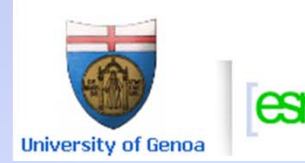

Symposium on Embedded Systems and Applications

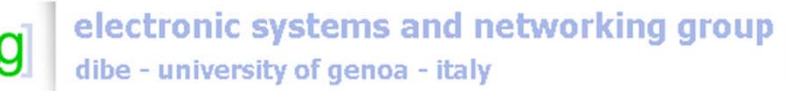

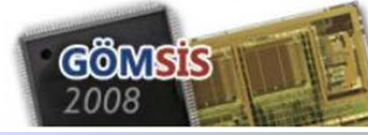

#### **Moodle Learning Management System (LMS)**

- • The integration of *Deeds* material with a *Learning Management System (LMS)* provides added value for teachers and students alike.
- • Teachers can keep track of students' activity, provide news and guidance, have access to the project deliverables and, generally, take advantage of the *LMS* features to manage the course.

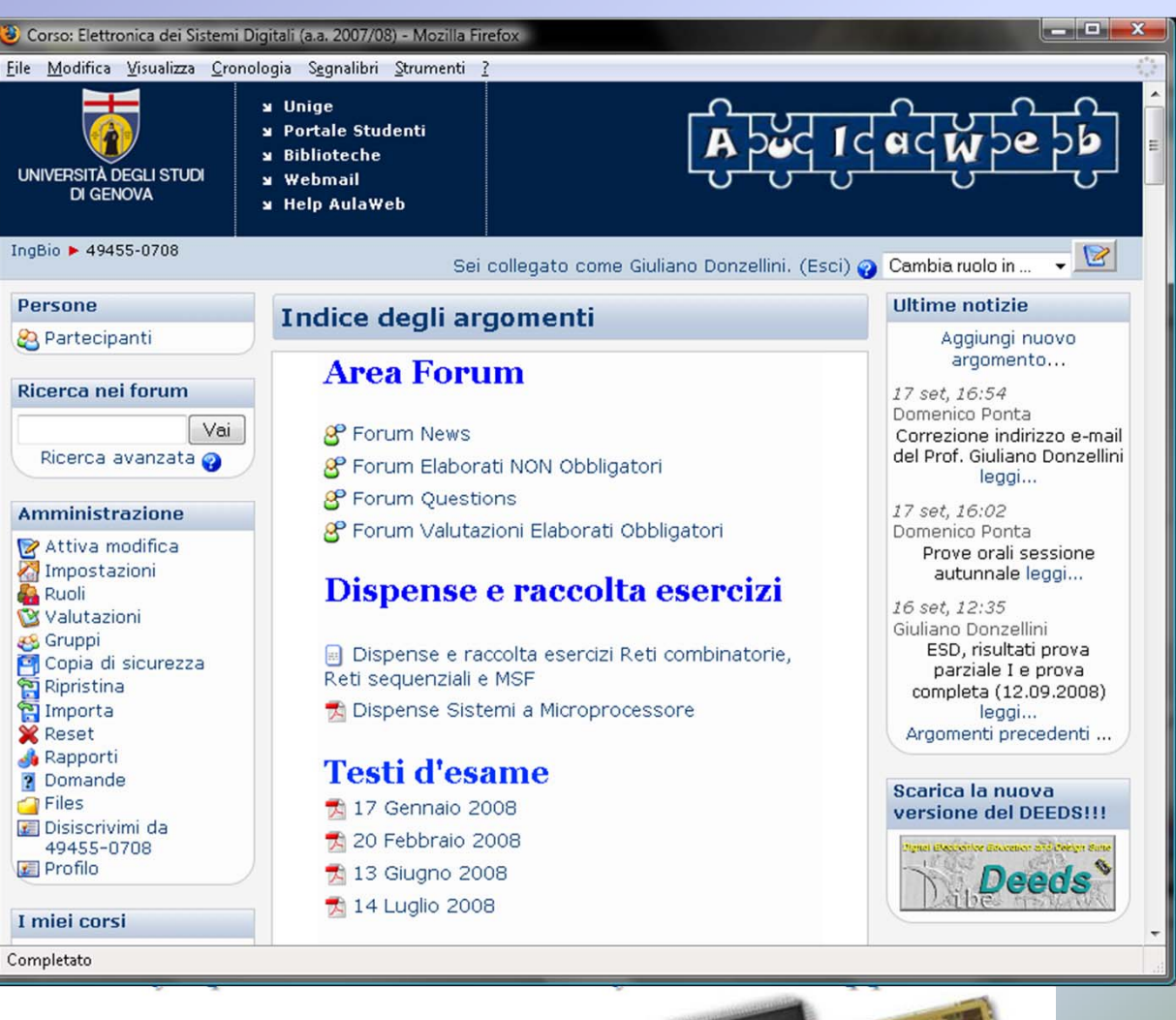

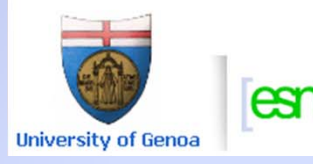

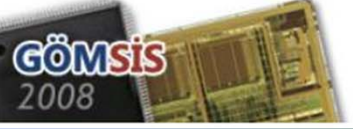

#### **Moodle Learning Management System (LMS)**

- *Deeds Learning Material* is delivered through the *LMS* that supports laboratory activity;
- • Students get a large amount of flexibility in the execution of the projects, that may be local or remote, exchange information with their peers and get help by the teachers through the discussion forums.

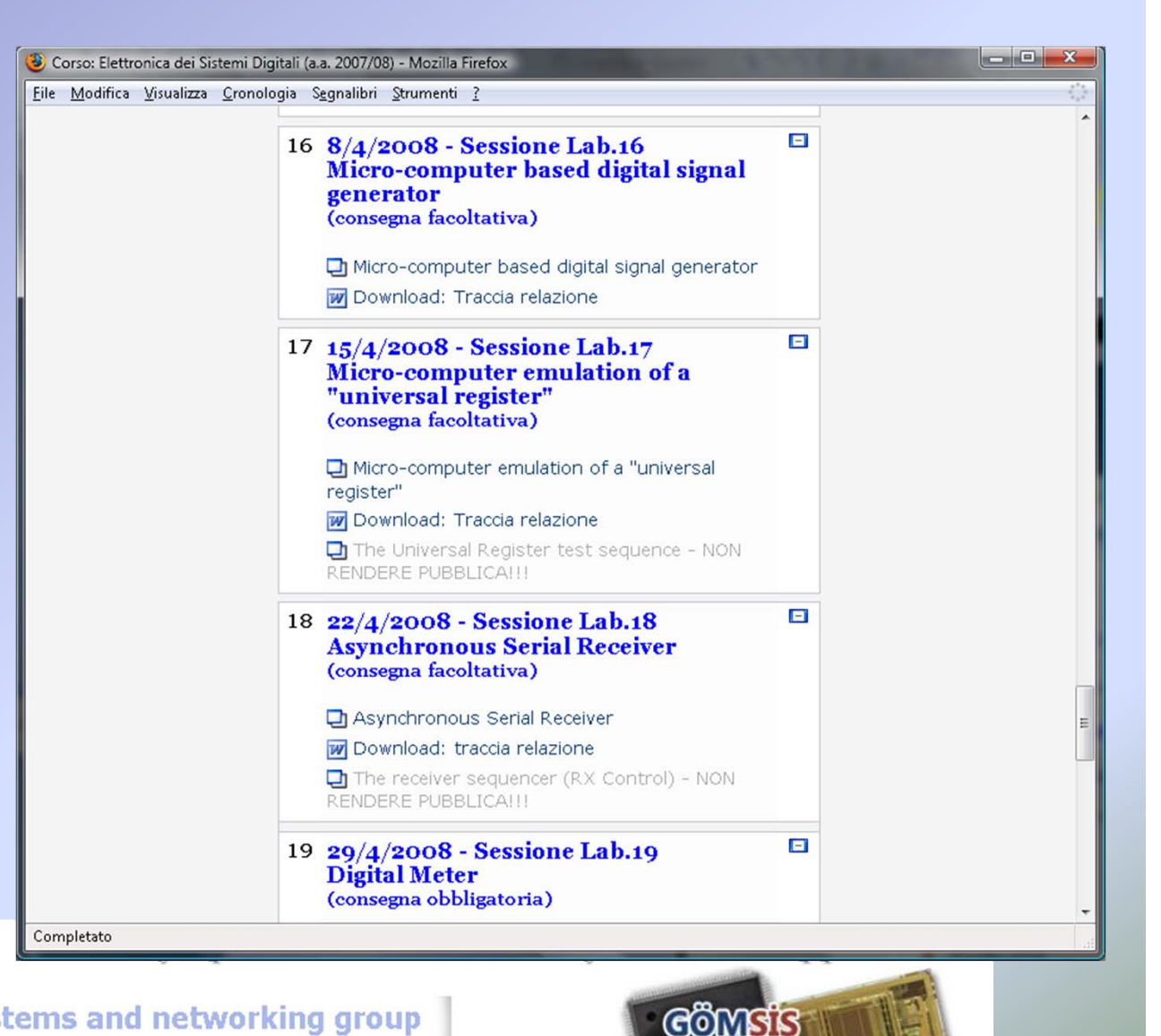

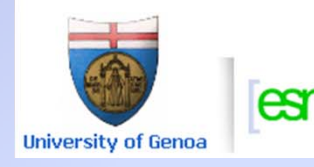

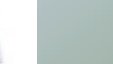

#### **Students' Project Report**

- •*"Templates*" that facilitate the preparation of the *laboratory report* are provided with each laboratory session
- • Students find on the *report template*: truth tables & maps ready to be filled, space to paste circuit schematics, ASM diagrams, timing diagrams, comments and so on
- • Reports are uploaded on the *Learning Management System*

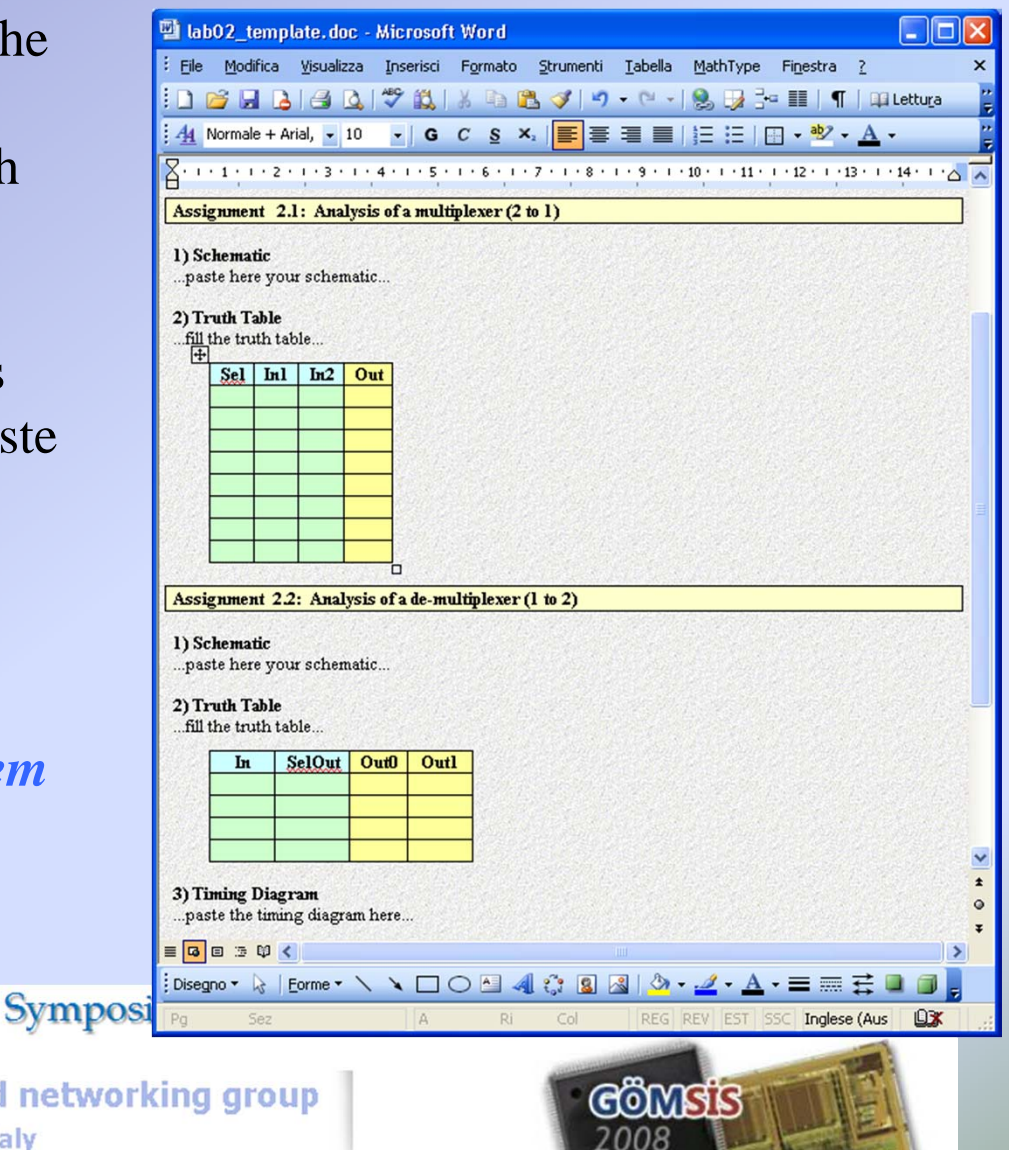

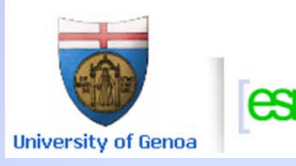

## *Deeds* is a resource for teachers

- • Deeds is not a commercial product, it is free for academic institution
- •Extensive learning material available in English
- $\bullet$  Teachers can developed new *project assignments* with any web page editor

#### **Symposium on Embedded Systems and Applications**

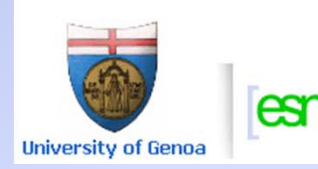

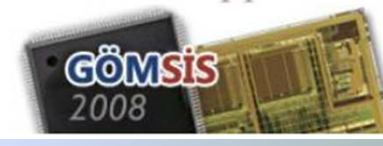

## *Deeds* is <sup>a</sup>*shared* resource for teachers

- Deeds *project assignments* have been shared among European schools (within the European Union LeonardoDaVinci NetPro project)
- • Sharing projects among teachers is very cost-effective, promotes cooperation and homogeneisation of courses and programs, encourages students exchange (Erasmus)
- • *Project assignments* have been translated in other languages, last of which is *Turkish*

**University of Genoa** 

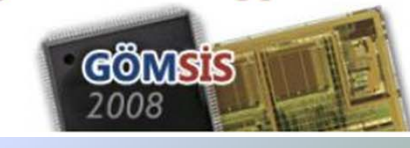

**Symposium on Embedded Systems and Applications** 

#### **Deeds on Turkish web pages…**

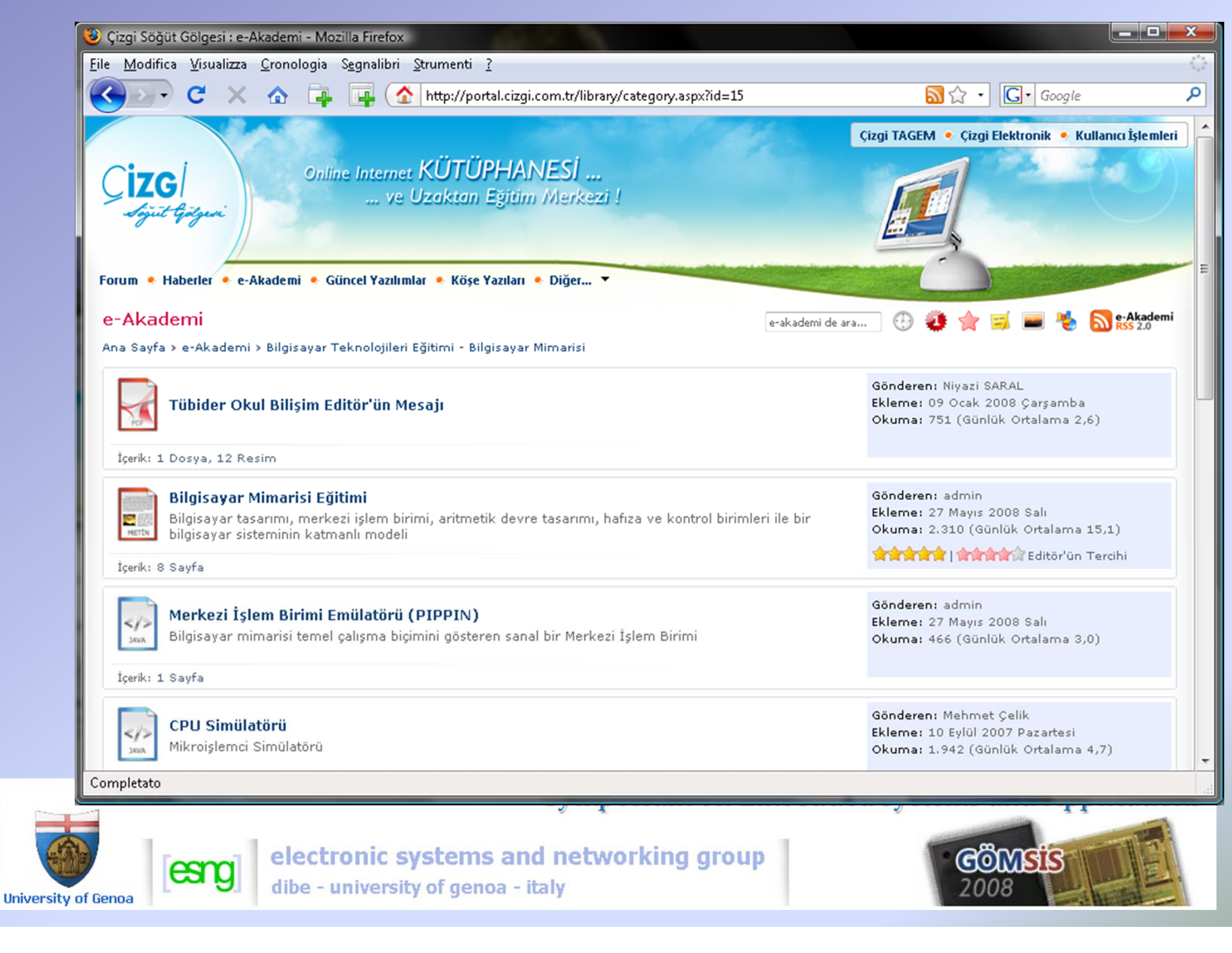

#### **Deeds on Turkish web pages…**

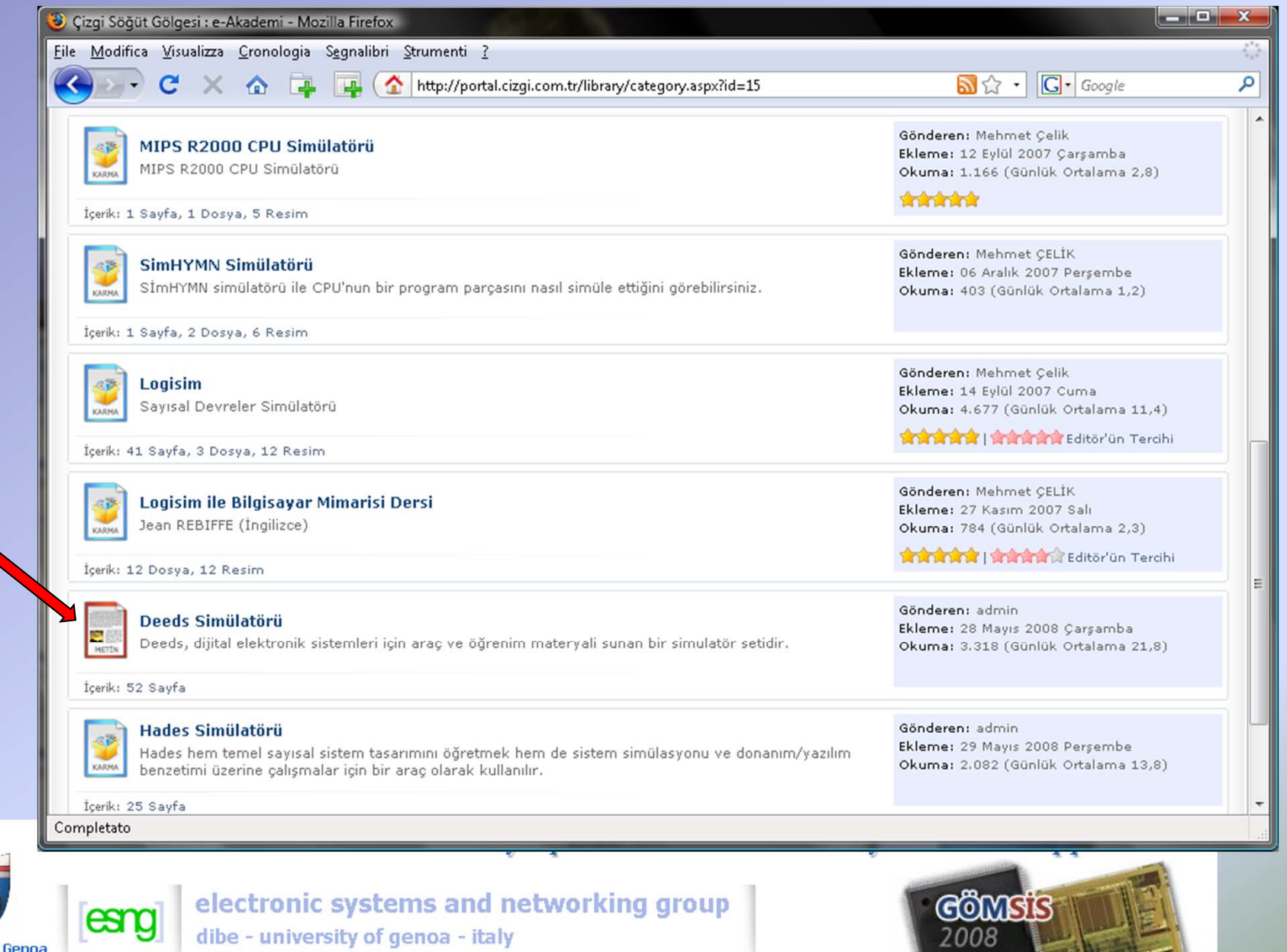

**Contract of the Contract of the Contract of the Contract of the Contract of the Contract of the Contract of the Contract of the Contract of the Contract of the Contract of the Contract of The Contract of The Contract of T** 

#### **Deeds on Turkish web pages…**

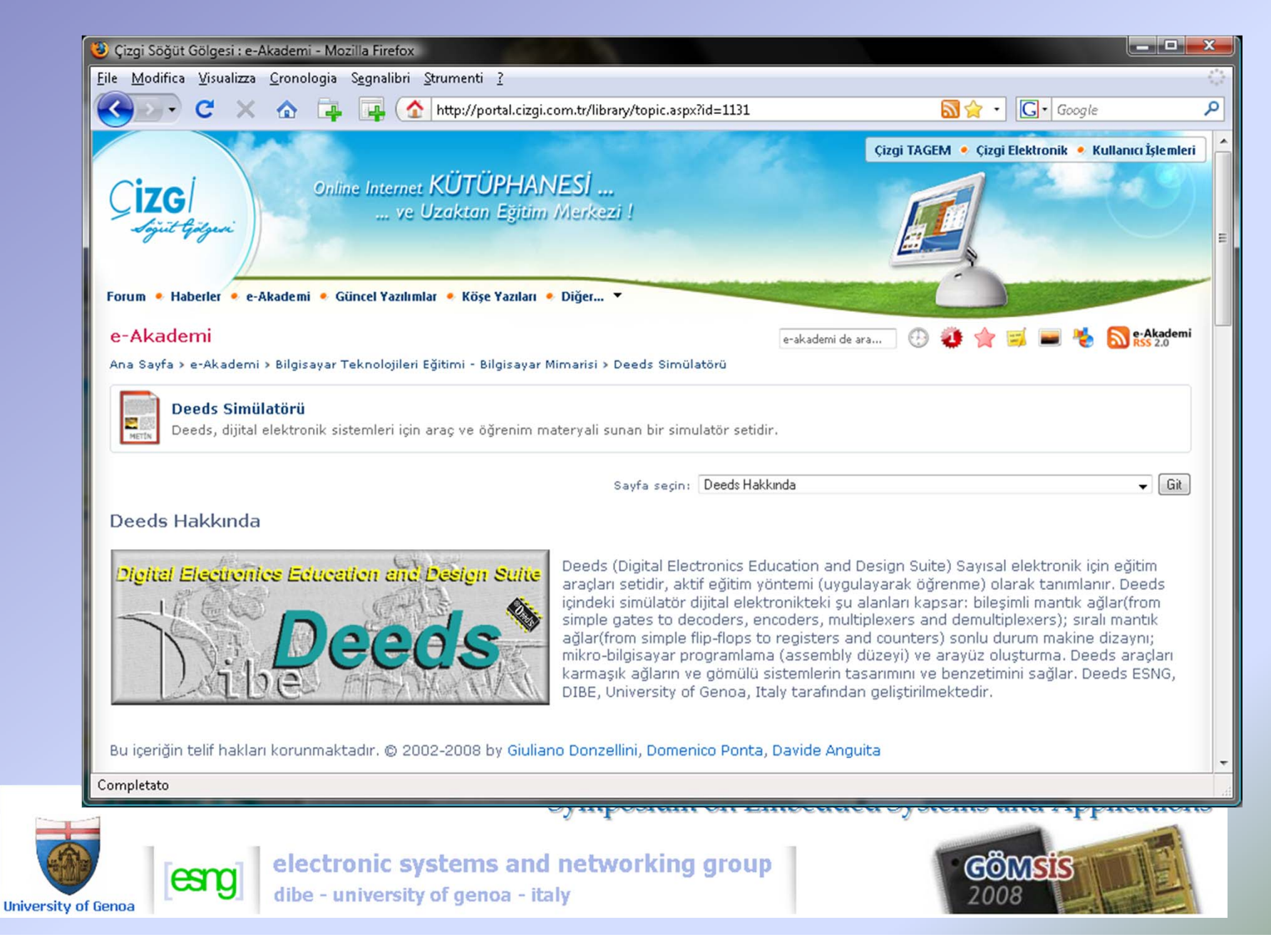

#### **Deeds Learning Material in Turkish: partial view**

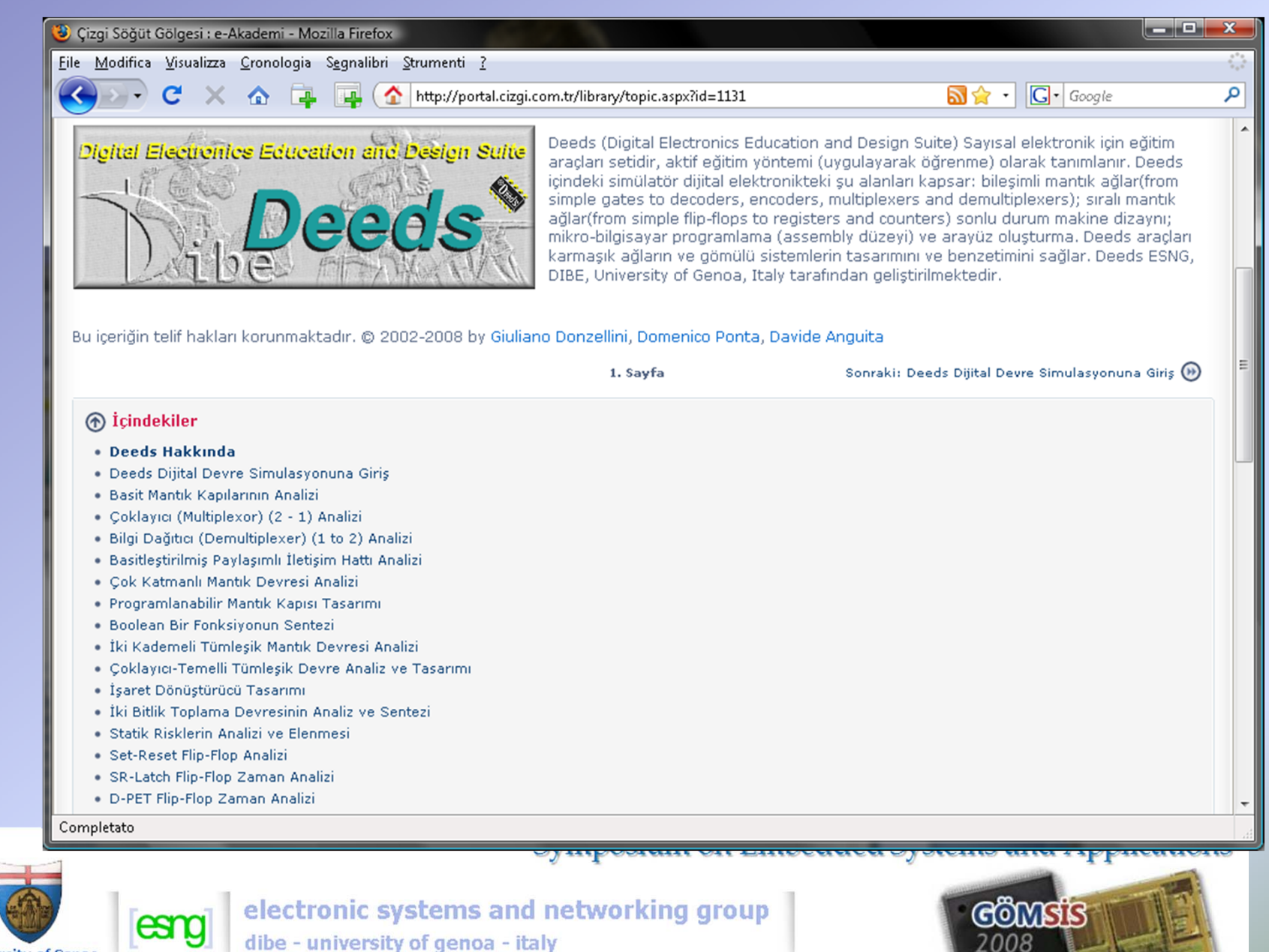

**University of Genoa** 

33

#### **Deeds Learning Material : an example**

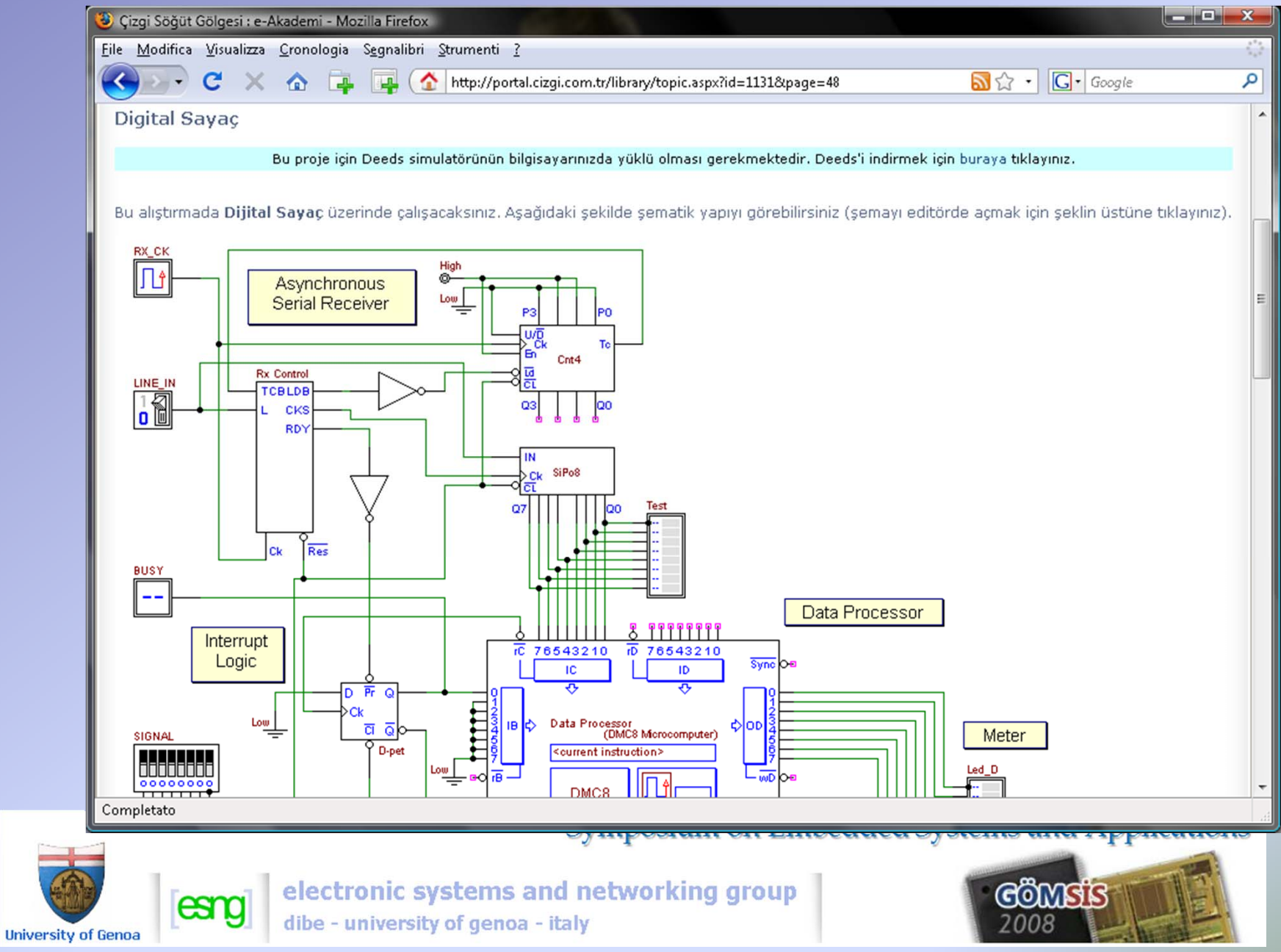

## *Deeds to introduce Embedded System Design*

- • Let's assume that students have familiarised themelves with analysis and design of systems based on *standard logic circuits*, *finite state machines* and a *microcomputer.*
- • The knowledge and skills gained in the previous phases are necessary to understand and design embedded systems in a *bottomup approach*.
- • We believe that the task of *introducing* embedded systems can be made easier by starting with the analysis of a pedagogically-oriented implementation.
- • On the following slides, we present an exercise where students are facing a mixed work of *analysis* of the hardware structure and *design* of the microcomputer controlling software.

**University of Genoa** 

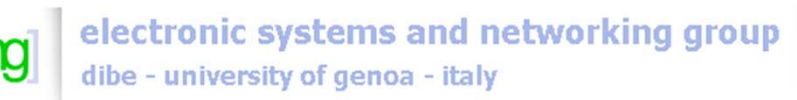

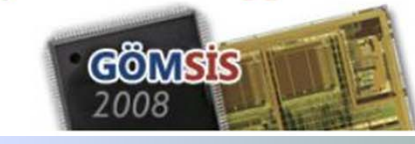

Symposium on Embedded Systems and Applications

## *Embedded System: a project assignment*

- • The system is a Asynchronous Serial Data Receiver – Transmitter.
- $\bullet$  The receiver and the transmitter are implemented by hardware.
- $\bullet$  The micro-computer buffers and encrypts data.
- $\bullet$  The system hardware is given; the software must be written.
- • The target is to understand dynamics and interactions among modules of an *interruptdriven system.*

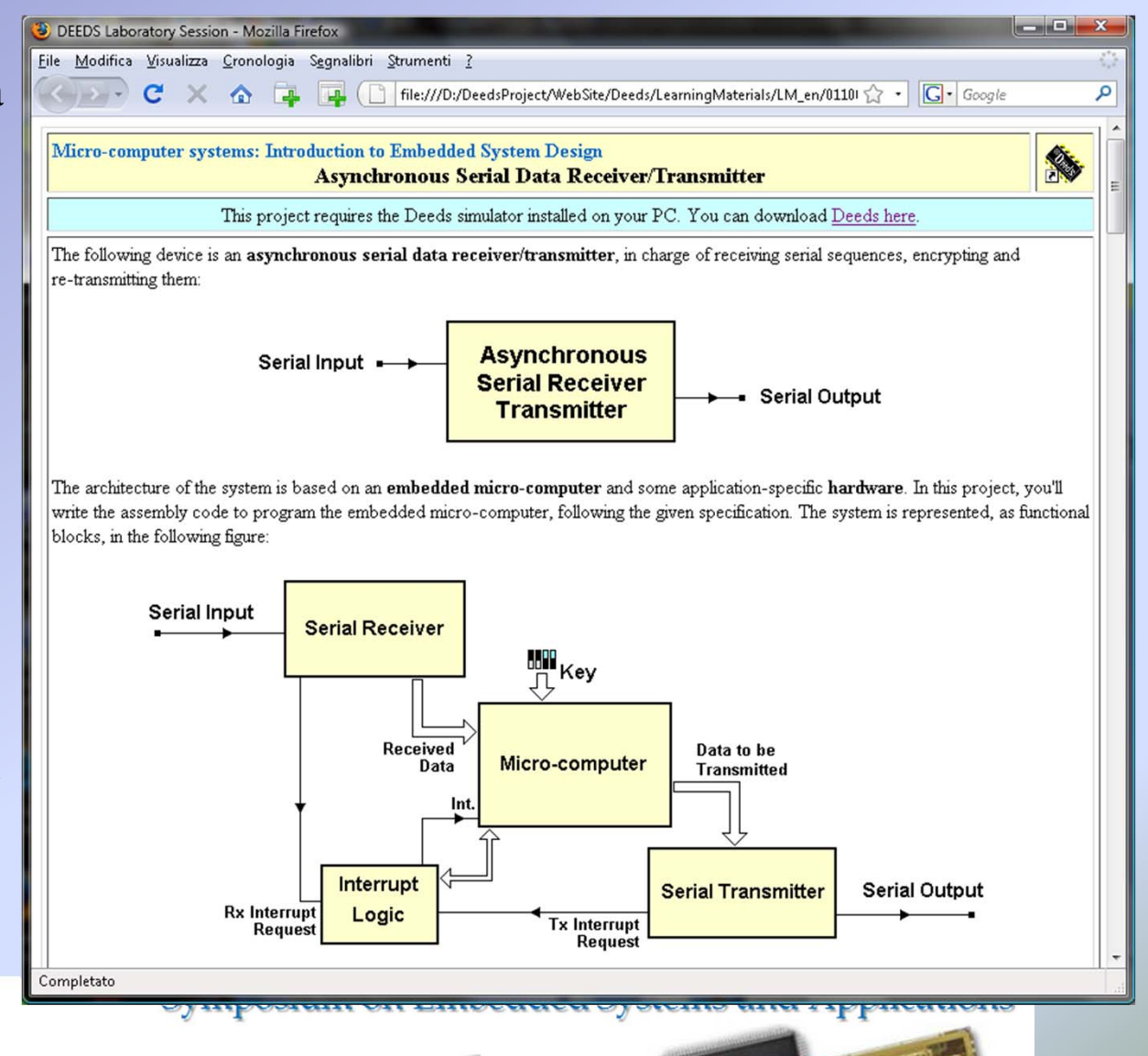

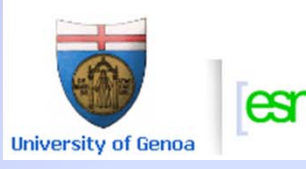

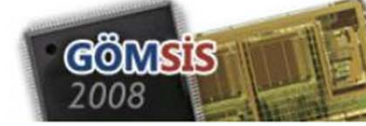

### *The asynchronous serial receiver*

- • The assignment explains the operation of the serial receiver
- • The receiver system is built around a sequencer controlling a counter and a shift register
- • The schematic must be opened with the *d-DcS simulator*
- • Students should understand the behaviour of the system

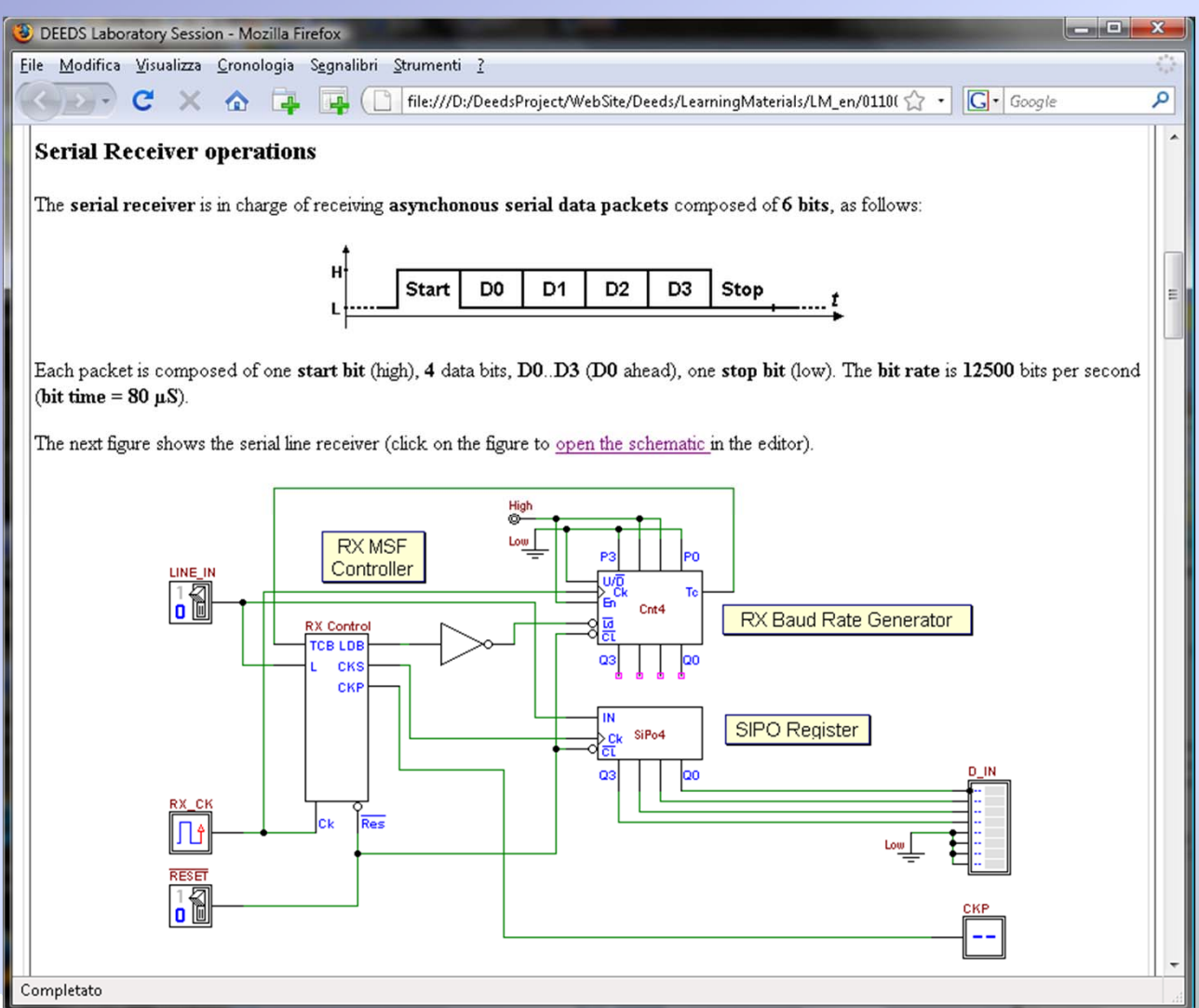

<u> Əymposium on eme</u> <u>uueu ovsiems anu Appheauons</u>

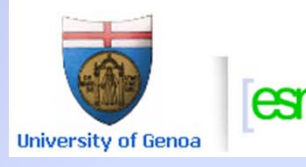

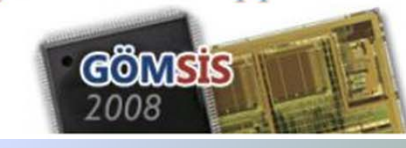

### *The serial receiver controller*

- • The assignment provides the *ASM chart* of the *state machine* controlling the receiver
- • The algorithm can be opened in the *d-FsM simulator*
- • The analysis of the algorithm is essential to understand the system timing
- • The *d-DcS simulator*is used to complete the analysis of the receiver module

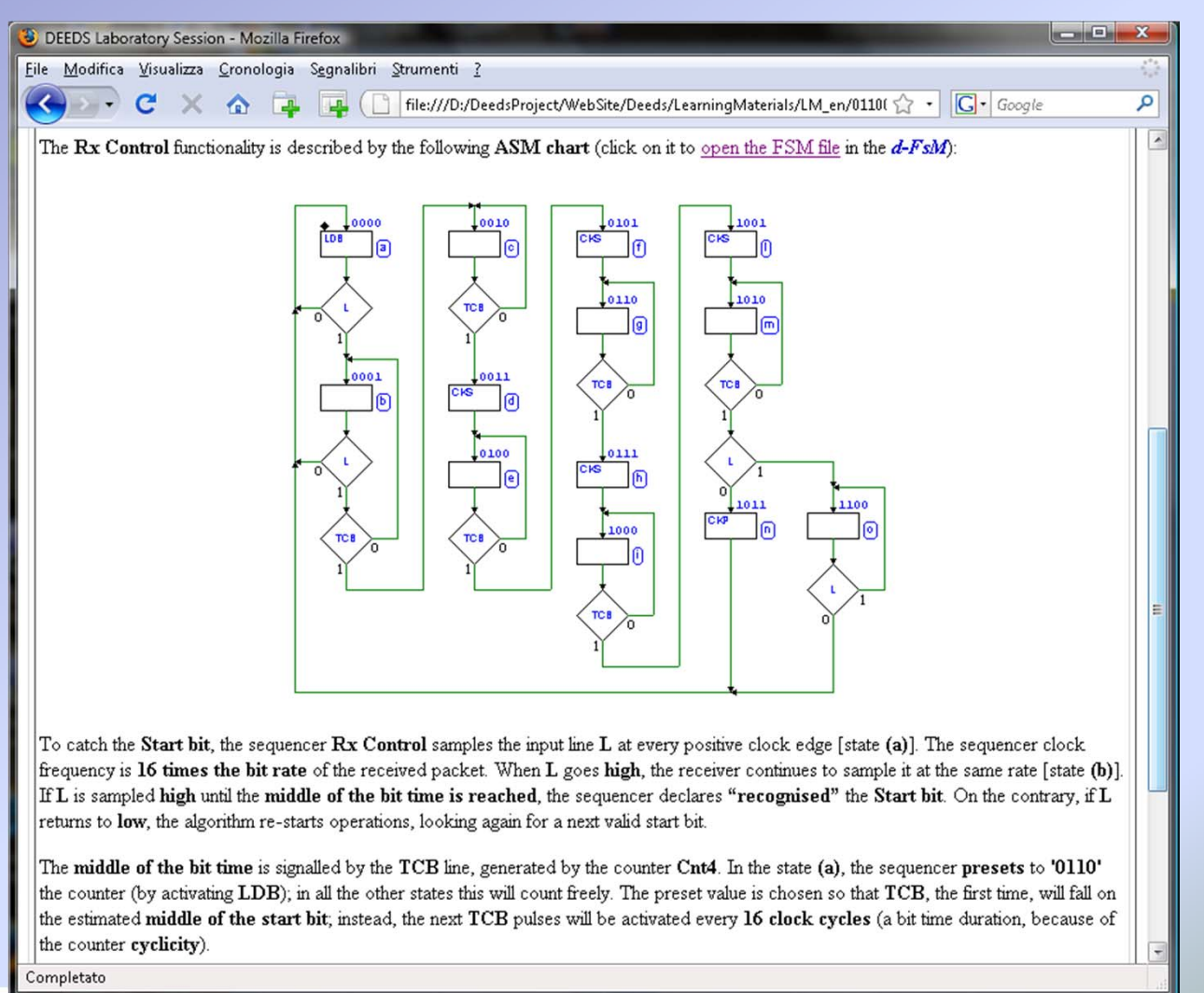

Symposium on Embedded Systems and Applications

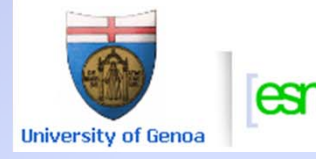

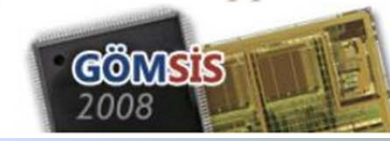

### *The asynchronous serial transmitter*

- • The text details the operation of the transmitter module
- • The transmitter is sequenced by a state machine controller
- • Students will use *Deeds* to study the system as in the case of the receiver

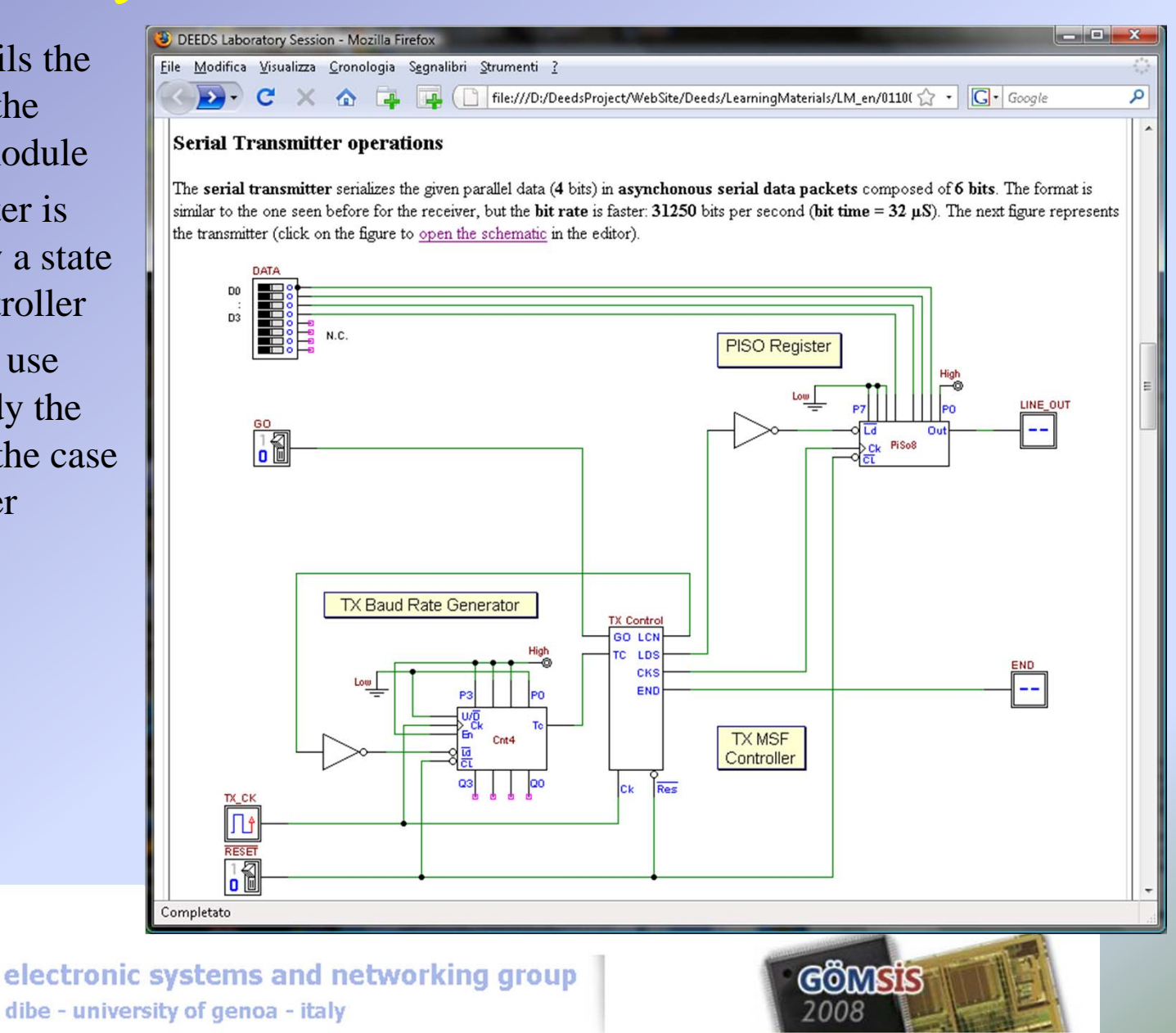

39

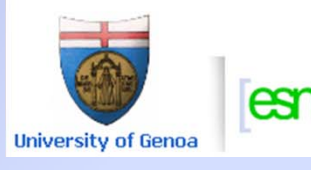

### *The serial transmitter controller*

- • Also for the transmitter, the text provides the *ASM chart*  of the controlling *state machine*
- $\bullet$  The analysis of the transmitter module is carried out with the *d-FsM simulator* and *d-DcS simulator*

DEEDS Laboratory Session - Mozilla Firefox File Modifica Visualizza Cronologia Segnalibri Strumenti ? 8 \ C X < C < X C C < Google **Asynchronous Serial Data Transmitter functionality** The transmitter is composed by the Cnt4 counter, the SiPo8 shift register and the Tx Control sequencer. The binary counter Cnt4 is synchronized by the TX CK clock at 500 KHz. The counter is cabled to count down cyclically. Every time the outputs O3..00 reach the number '0000', the output TC (terminal count) is activated, resulting in a pulse on TC every 16 clock cycles. The cyclic TC activation of TC is used by the TX Control sequencer to synchronize the transmission of data bits at the given bit/rate (31250 b/s = 500 KHz / 16). When the LCN signal is activated by the sequencer, the counter is preset to the value '1110' (from on the inputs P3..P0) to begin the transmission sequence (see the description of the TX Control sequencer). DATA

The PiSo8 register, when the signal LDS is activated, loads in parallel the four data bits D3..D0, together with a bit set to '1' (P0, the Start bit) and the others to '0' (including the Stop bit, P5). At the same time, the load operation starts the transmission, since it sets LINE OUT to '1', as Start bit of the serial sequence. Then, every time the register clock (CKS) is pulsed, the bits are shifted "right", so transmitting the next bit of the data packet on LINE OUT.

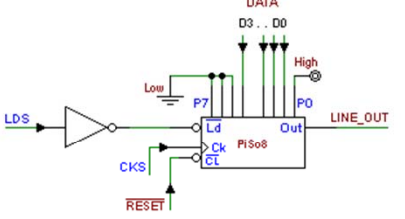

The TX Control sequencer functionality is described by the ASM chart reported on the side (click on it to open the FSM file in the  $d$ -FsM). The first two states, (w) and (a) are in charge of waiting for the positive edge of the GO command. In state (b), LCN presets the counter Cnt4 and LDS loads the data in the PiSo8 shift register. The couple of states (c) and (d) wait for TC from the counter, i.e. waits 32 µS before activating CKS, the clock of the shift register.

State sequence from (e) to (o) repeats four times the same task, and the shift register is progressively emptied (data is transmitted bit after bit, each one every 32 µS).

After the transmission of the stop bit, the output END is generated (s) to signal the end of transmission.

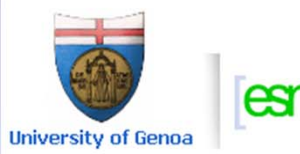

electronic system Completate dibe - university of a

 $\overline{\text{Lens}}$  D

40

م

### *The complete system*

- • The whole system is presented as schematic, divided into logical blocks.
- • The *embedded microcomputer* **(MC)** links the receiver and trasmitter modules **(RX and TX)**  and controls data flow.
- • The interrupt logic block **(IL)** is a **key element** of the project

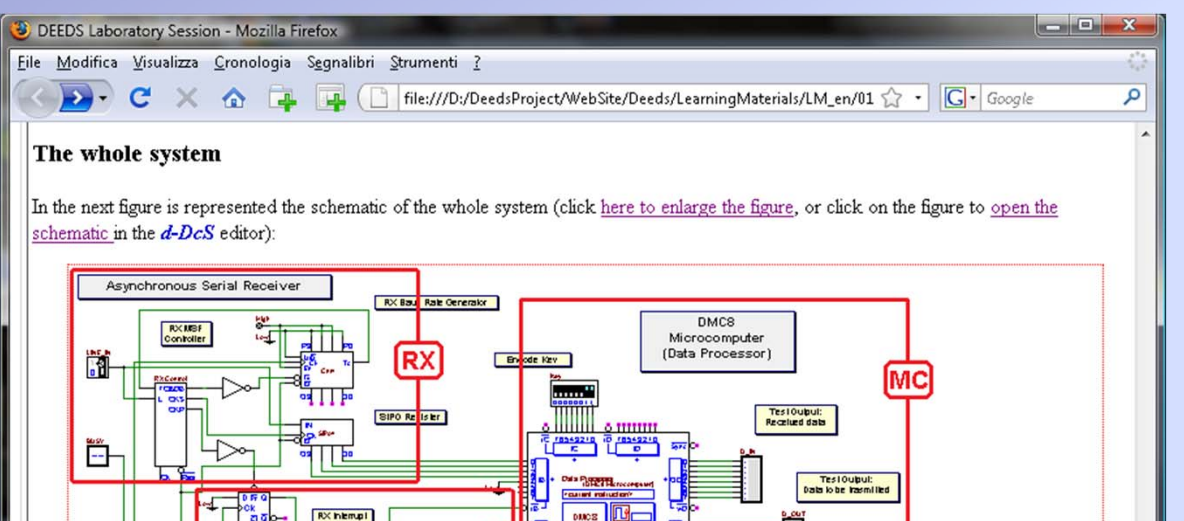

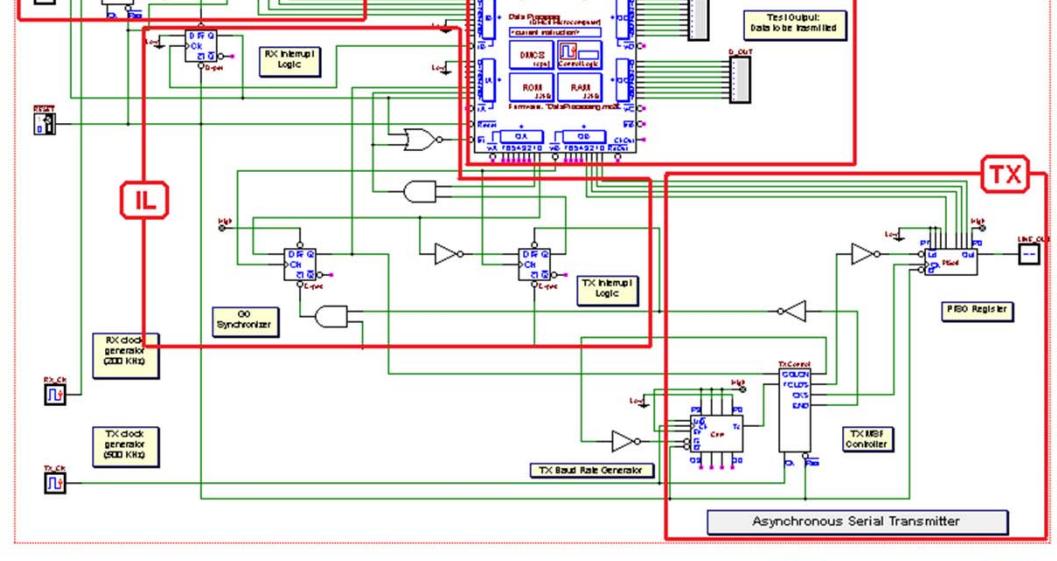

This figure is quite complex, so we have marked, in red, four functional areas. The serial receiver [RX] and the transmitter [TX], that we analysed before, are clearly recognizable; likewise, the DMC8 micro-computer [MC]. The fourth area, that includes three flip-flops  $D$ -PET and some logic gates, is the **interrupt logic** [ $\Pi$ ].

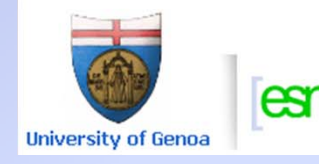

dibe - university of genoa - italy

electronic systems and net

Completato

### *The receiver interrupt controller*

- • The text explains the purpose and operation of the receiver interrupt logic.
- • The understanding of the interrupt controller logic behavior is essential for developing the micro-computer program

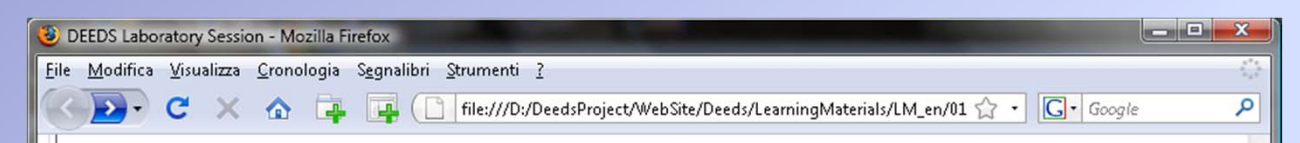

In the following figure, a part of the circuit is highlighted. A D-PET flip-flop is set when the receiver activates CKP (signaling that a new data packet has been received). The output of the flip-flop (through a NOR logic gate) will interrupt the micro-computer, activating the line !Int. The same net is connected to bit 7 of the IA input port, so that the interrupt handler routine could recognize the receiver as the device that requested interrupt. Moreover, the IrB strobe of the IB port is connected to the clock input of the D-PET flip-flop: when data is read on IE port, the flip-flop is automatically cleared and the interrupt request cancelled.

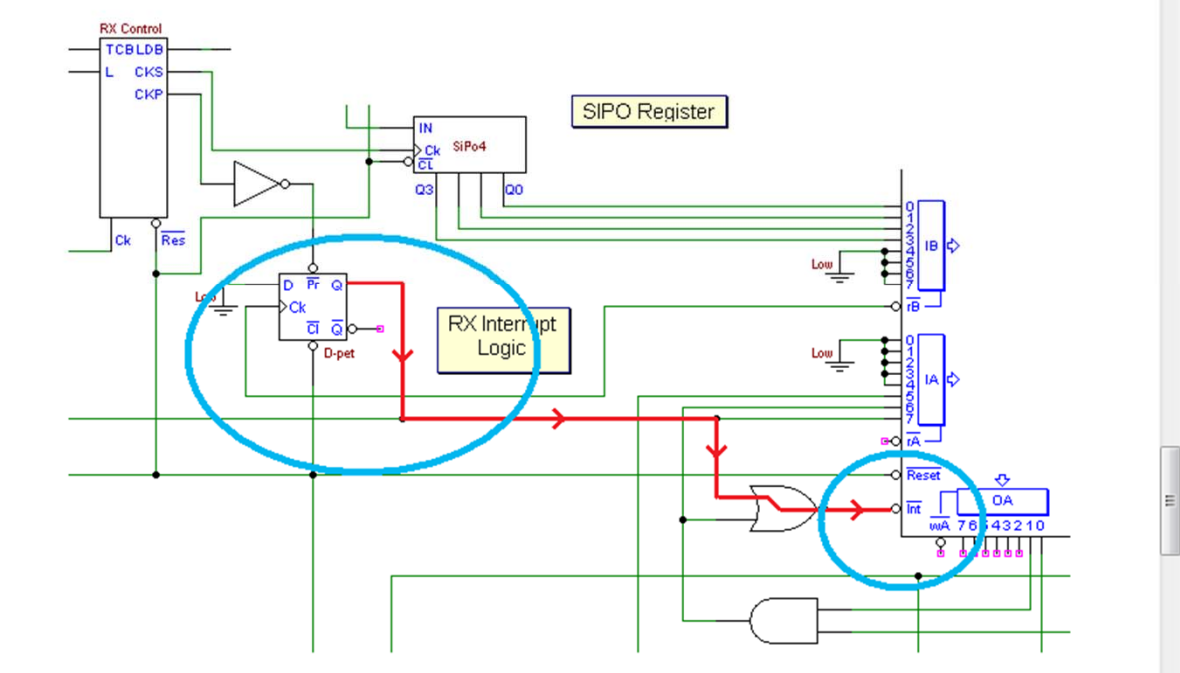

The transmitter interrupt logic is more complex. It is highlighted in the next figure, where the D-PET flip-flop on the left hand side serves as synchronizer for the GO command that start data transmission. Infact, when the micro-computer writes on OB port the data to be transmitted, the !wB strobe of the same port causes the flip-flop to load its D input, activating the GO command and starting data transmission (but only if transmitter interrupt has been enabled, through OA port).

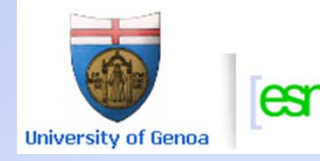

electronic s

Completato

#### *The transmitter interrupt controller*

- • The text continues with the explanation of the operation of the transmitter interrupt logic.
- • This circuit is more complex than the previous one.
- • The student learns how to deal with a programmable interrupt controller.
- • A full understanding of the interrupt operation could be difficult at this stage.

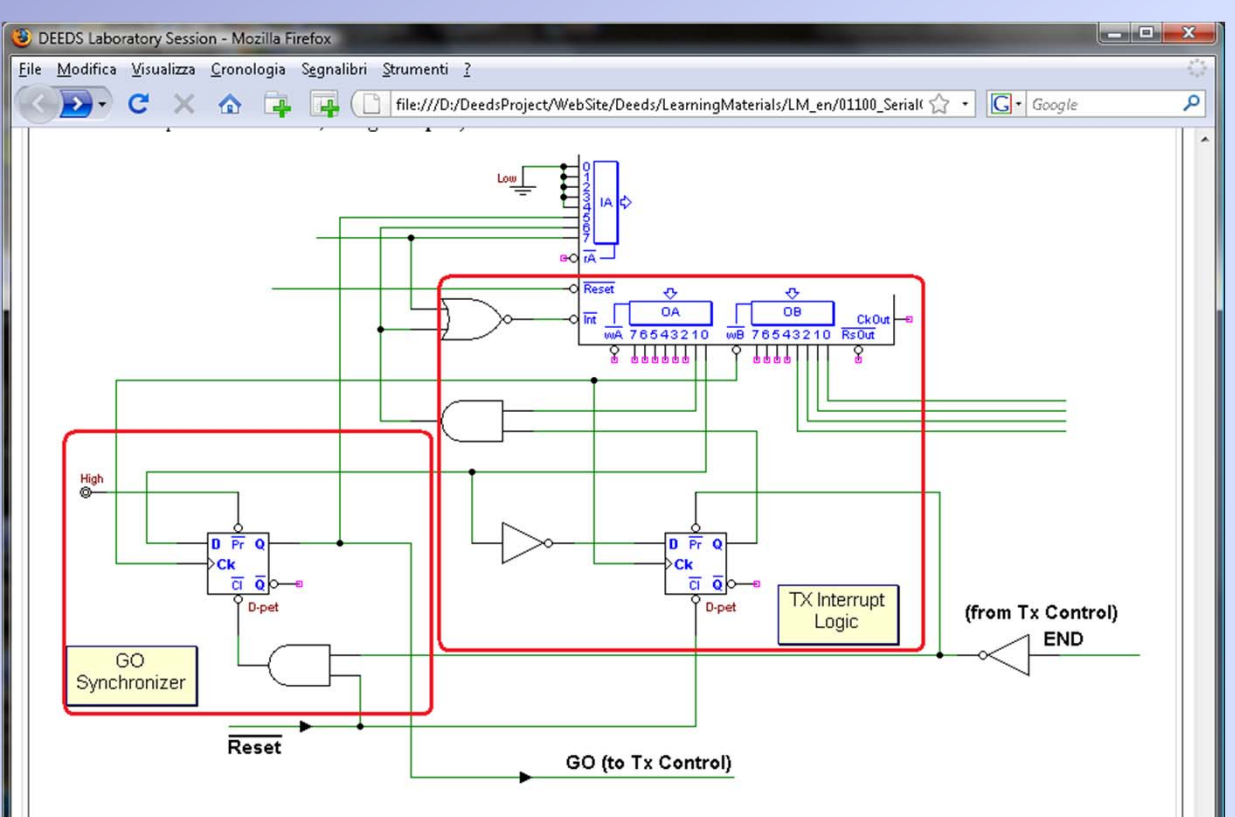

The other D-PET flop-flop is clocked in same way, when OB port is written. However, this operation serves normally to clear the flip-flop. Infact the transmitter, when the transmission process terminates, activates the END signal that, in turn, sets the flip-flop, requesting interrupt to the microcomputer. The same request is connected to bit 6 of the IA input port, so that the interrupt handler routine could recognize the transmitter as author of the request

When interrupted by the transmitter, the micro-computer will send another byte to the OB port and this operation, at the same time: a) will start the transmission (activating GO), b) will clear the interrupt request; c) prepare the new interrupt request that will be generated on the end of transmission. OA port permits also to set the interrupt logic in a particulare mode that enables the generation of an interrupt request the first time we need to transmit data

Completato

#### Symposium on Embedded Systems and Applications

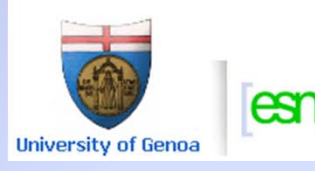

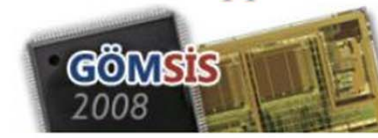

## *Programming the embedded processor (1)*

- •The system analysis is over.
- • Next stage is the writing of the embedded processor code.
- • Assembly language programming allows a full understanding and control of the system.
- • At this stage, starting from scratch could be very difficult for the majority of students.
- • We support the learner by providing a commented trace of the program.
- • A few "critical" sequences of instructions are provided in the trace.

**University of Genoa** 

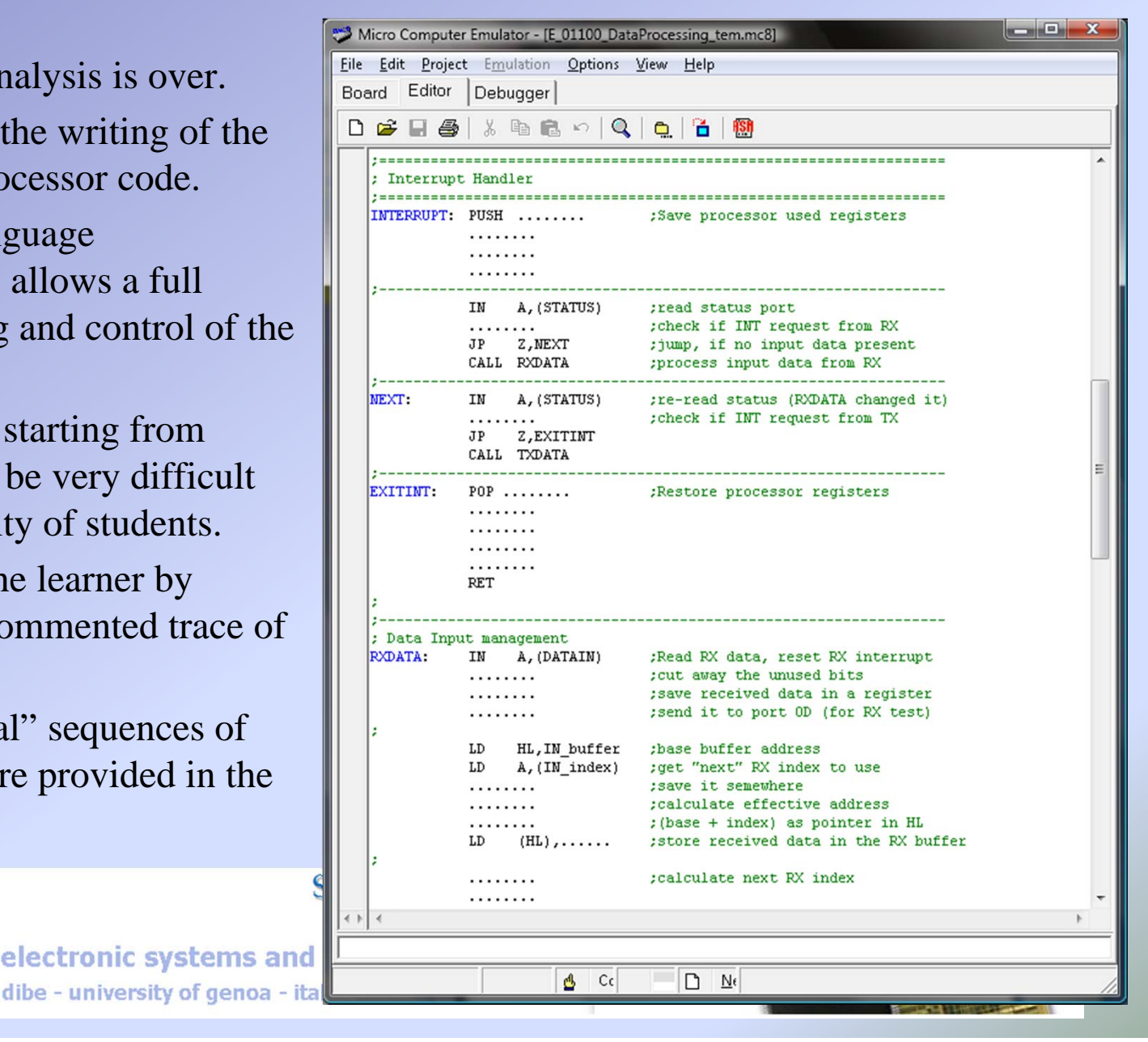

44

### *Programming the embedded processor (2)*

- • The finished program, coded following the given trace, must be *compiled and loaded*  into the micro-computer memory.
- • The completed system is now ready for testing.

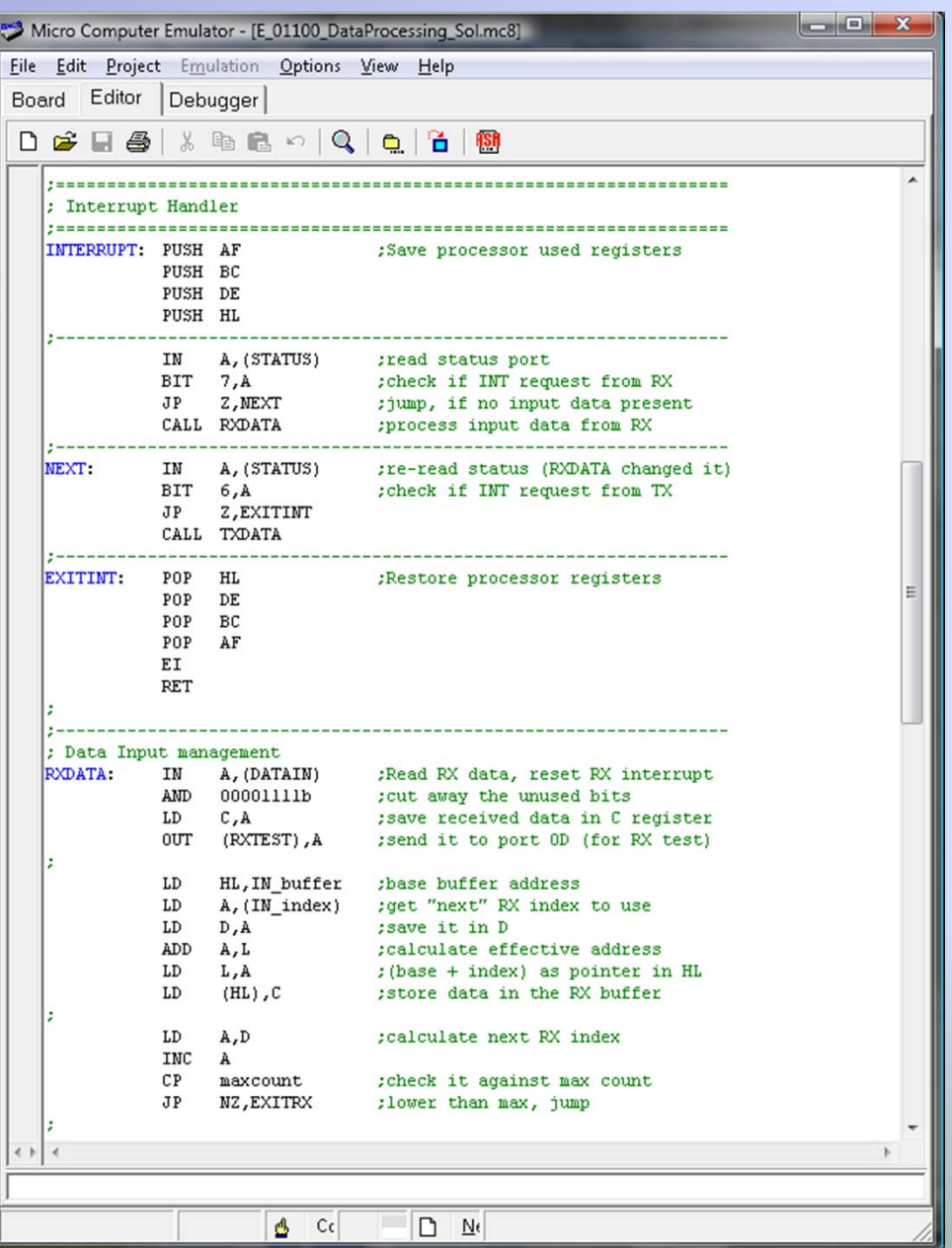

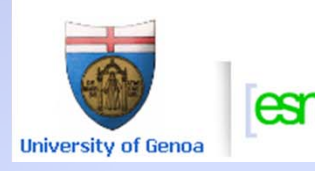

S

#### *The complete embedded system under test*

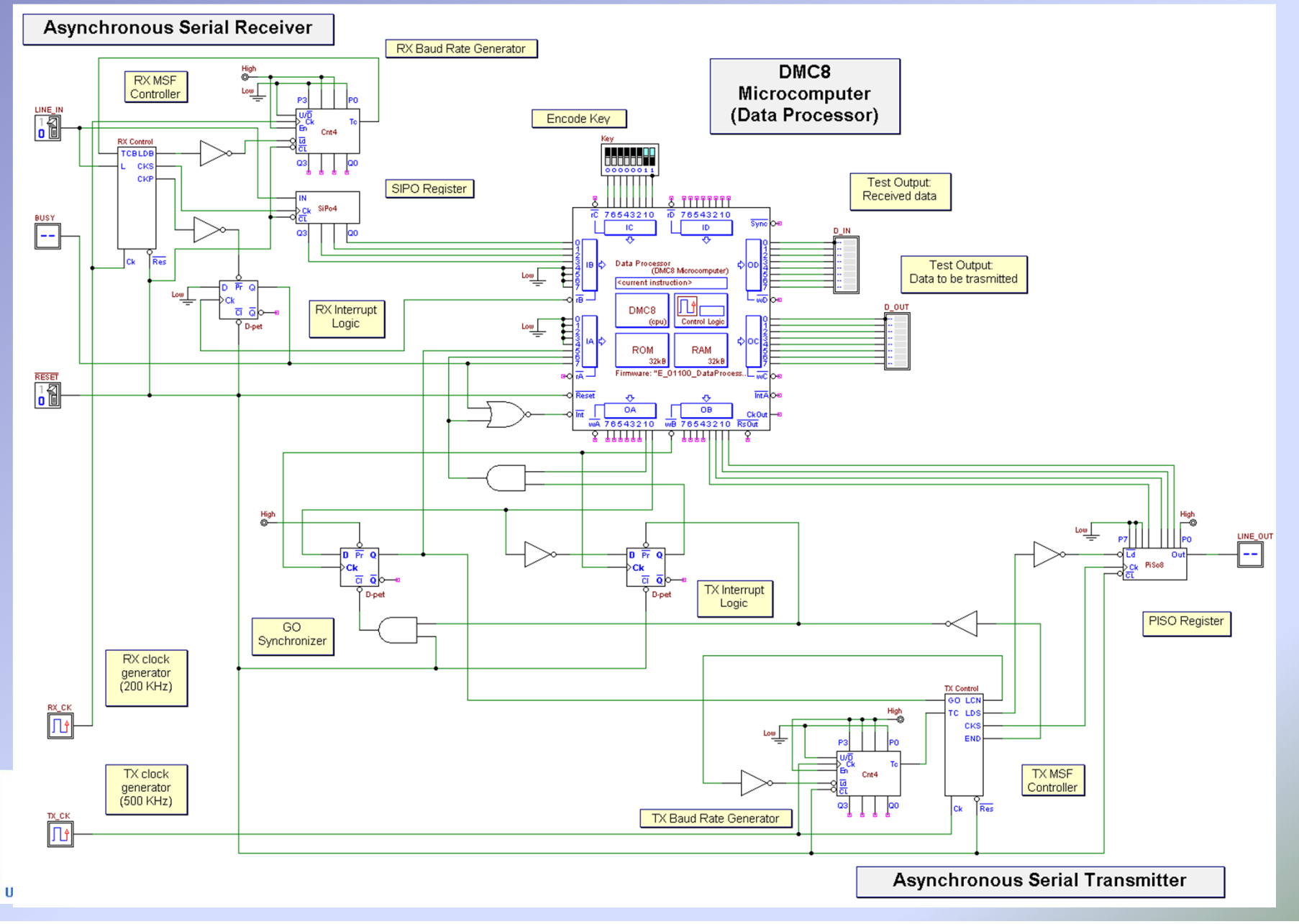

46

## *Testing the system: timing diagram analysis*

•The timing diagram analysis, in relation with CPU state and code execution

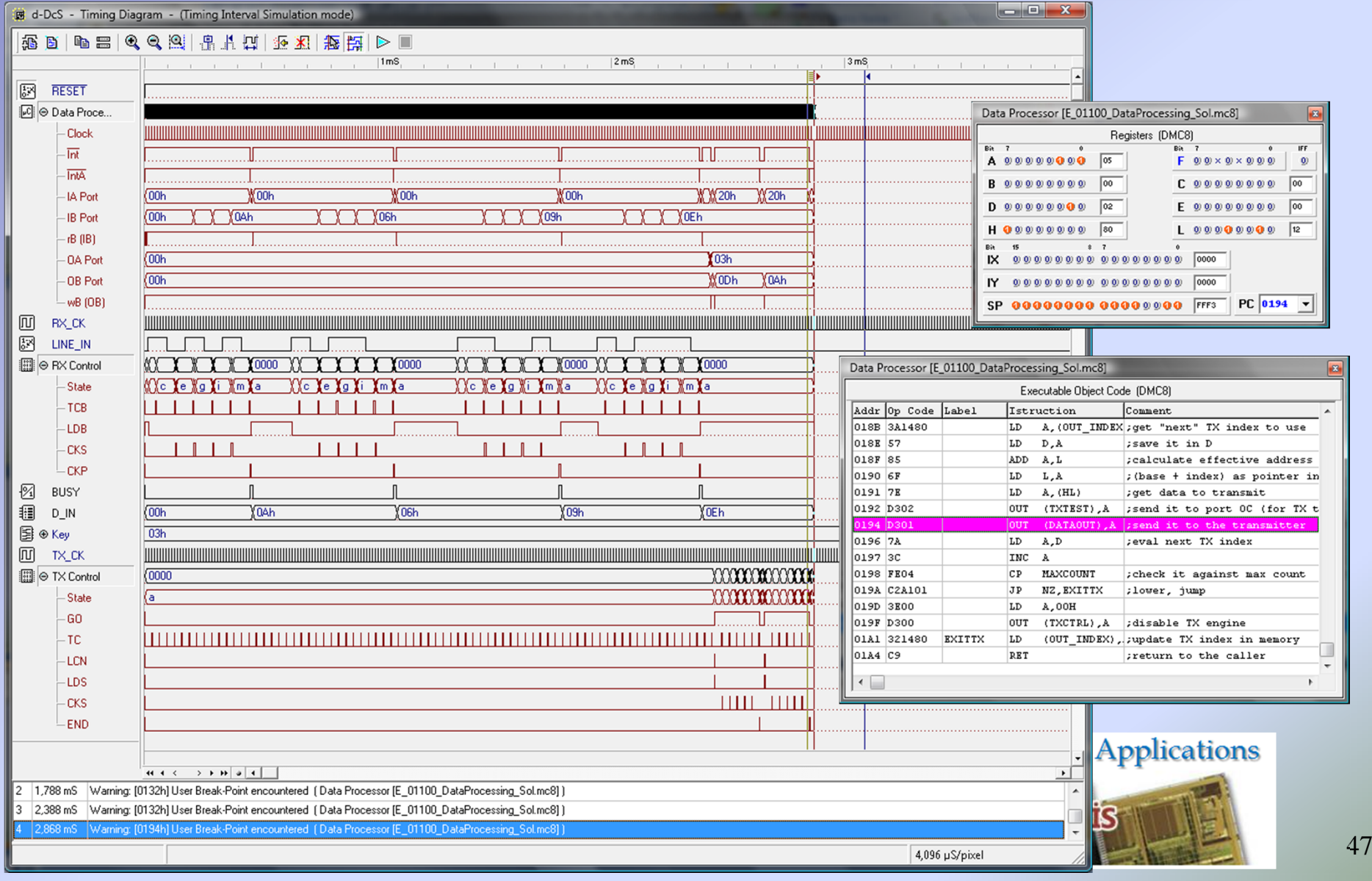

#### *Deeds: work in progress…* **(1)**

- •In the next major release:
- • Support for BUSes
	- Components with "multiwire" pins
	- Classical wire-bus connections
- • Data path components
	- Adders, comparators, barrel shifter
- •RAM and ROM memories

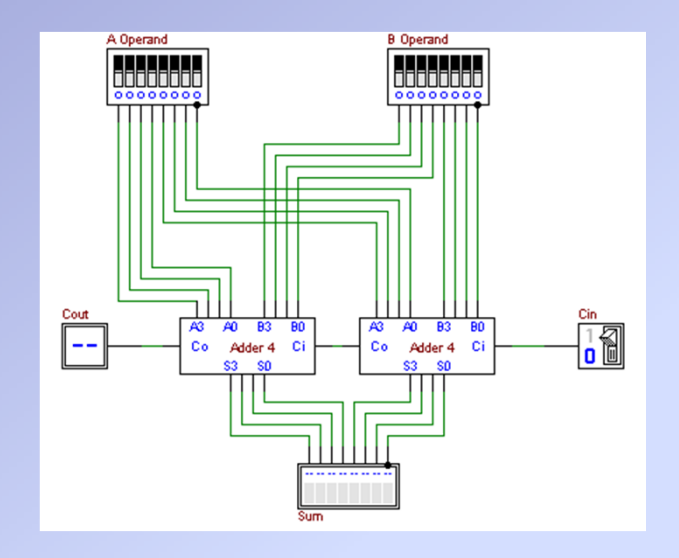

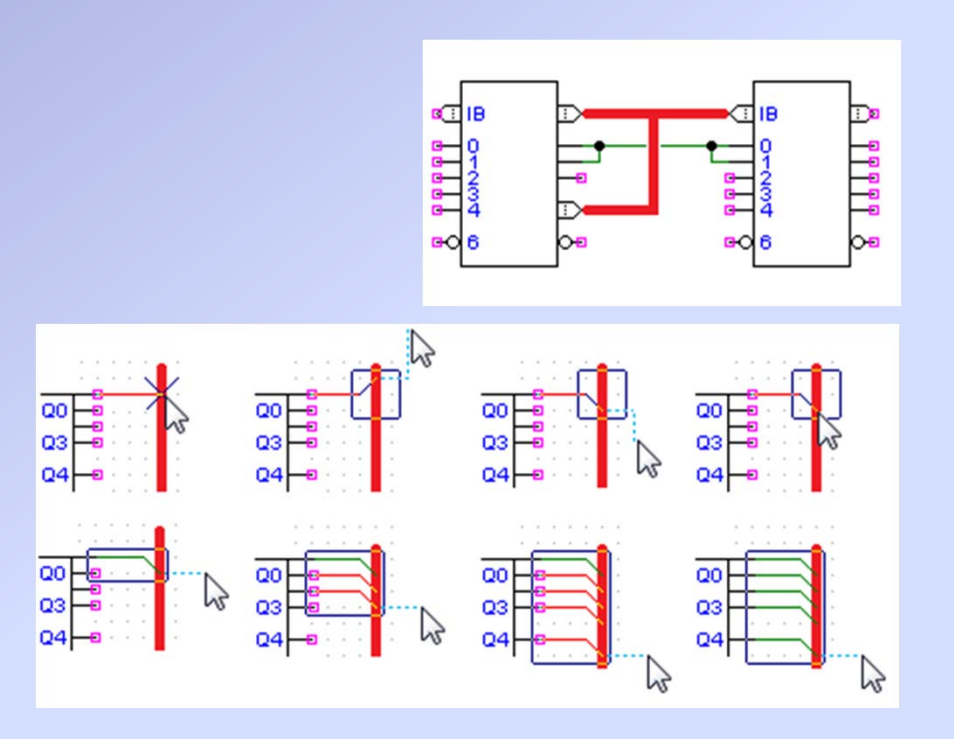

#### Symposium on Embedded Systems and Applications

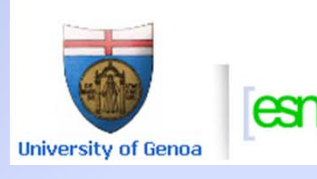

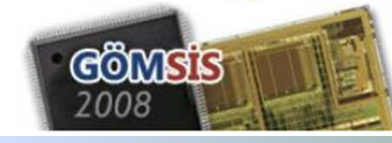

### *Deeds: work in progress…* **(2)**

- • In the next major release:
	- "Inertial" propagation time simulation

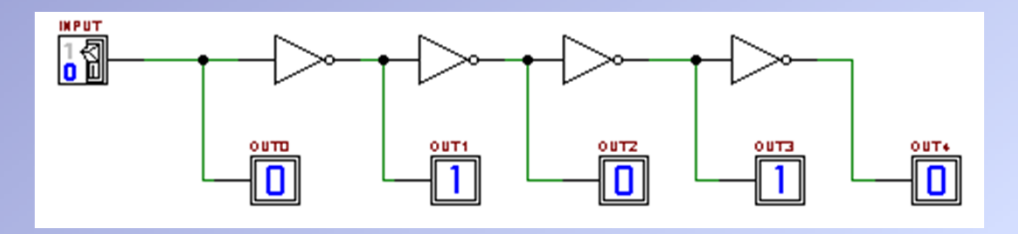

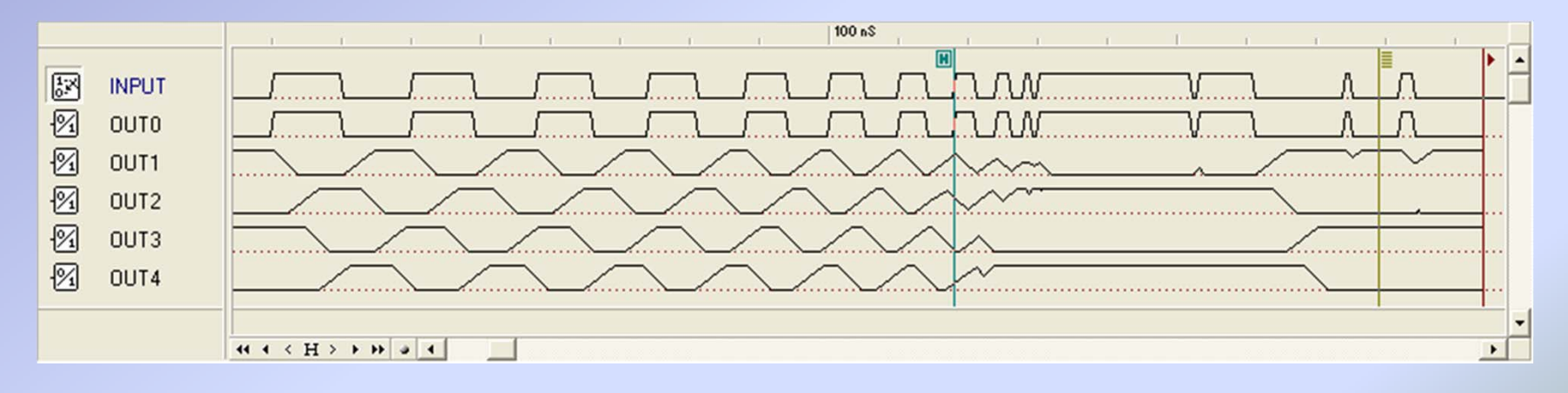

#### Symposium on Embedded Systems and Applications

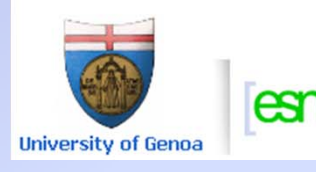

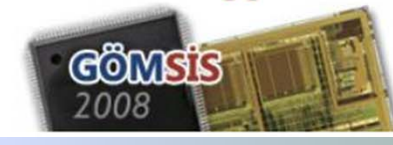

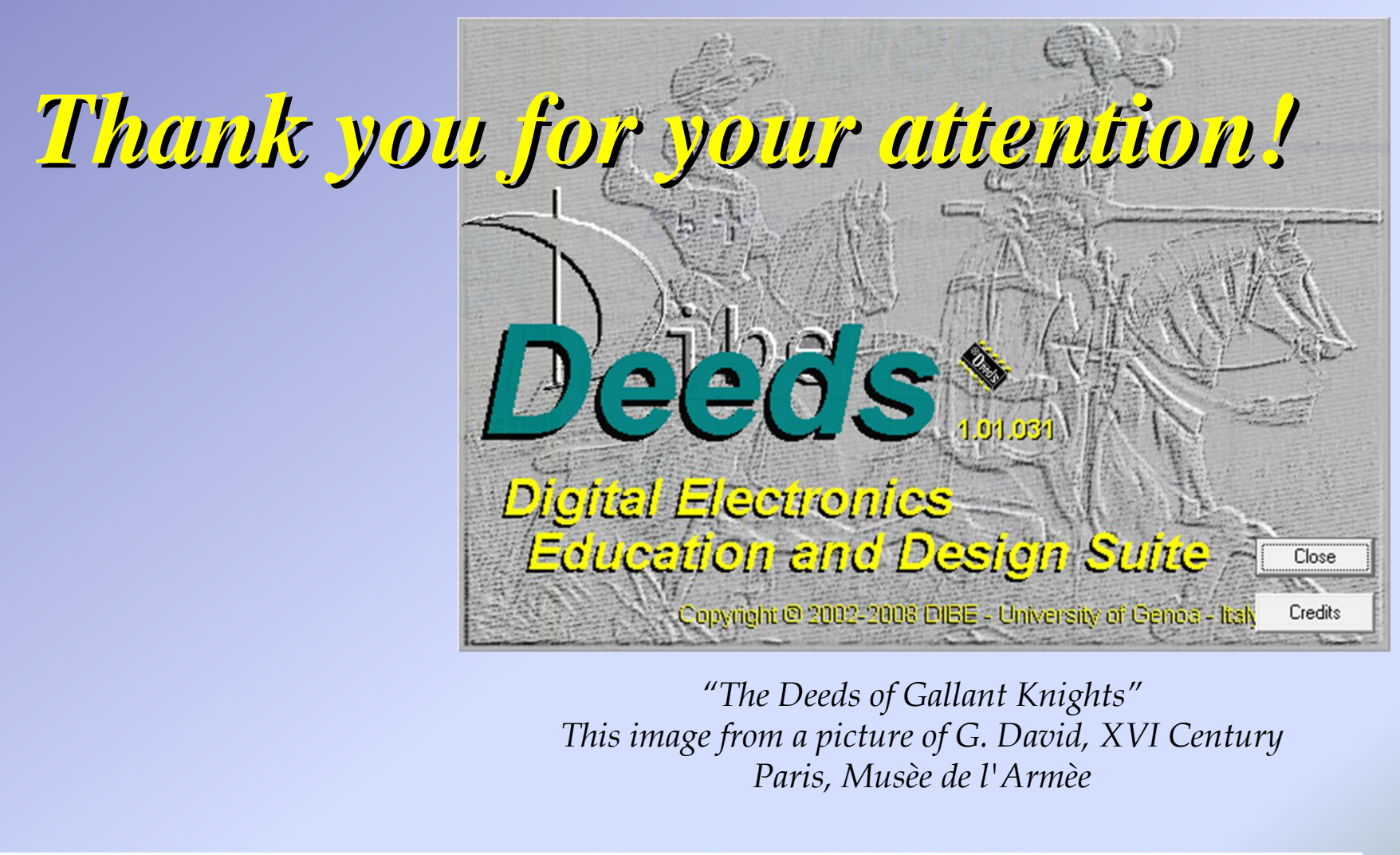

**Symposium on Embedded Systems and Applications** 

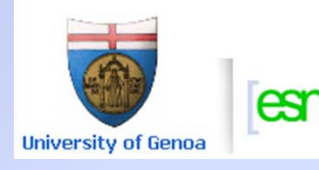

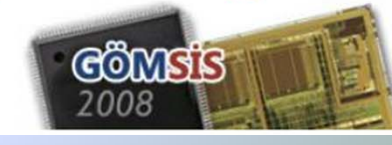